# **Oracle® Tuxedo System and Applications Monitor Plus**

Installation Guide 12c Release 2 (12.1.3)

June 2015

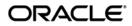

Oracle Tuxedo System and Applications Monitor Plus Installation Guide, 12c Release 2 (12.1.3)

Copyright © 2013, 2015, Oracle and/or its affiliates. All rights reserved.

This software and related documentation are provided under a license agreement containing restrictions on use and disclosure and are protected by intellectual property laws. Except as expressly permitted in your license agreement or allowed by law, you may not use, copy, reproduce, translate, broadcast, modify, license, transmit, distribute, exhibit, perform, publish, or display any part, in any form, or by any means. Reverse engineering, disassembly, or decompilation of this software, unless required by law for interoperability, is prohibited.

The information contained herein is subject to change without notice and is not warranted to be error-free. If you find any errors, please report them to us in writing.

If this is software or related documentation that is delivered to the U.S. Government or anyone licensing it on behalf of the U.S. Government, the following notice is applicable:

U.S. GOVERNMENT END USERS: Oracle programs, including any operating system, integrated software, any programs installed on the hardware, and/or documentation, delivered to U.S. Government end users are "commercial computer software" pursuant to the applicable Federal Acquisition Regulation and agency-specific supplemental regulations. As such, use, duplication, disclosure, modification, and adaptation of the programs, including any operating system, integrated software, any programs installed on the hardware, and/or documentation, shall be subject to license terms and license restrictions applicable to the programs. No other rights are granted to the U.S. Government.

This software or hardware is developed for general use in a variety of information management applications. It is not developed or intended for use in any inherently dangerous applications, including applications that may create a risk of personal injury. If you use this software or hardware in dangerous applications, then you shall be responsible to take all appropriate fail-safe, backup, redundancy, and other measures to ensure its safe use. Oracle Corporation and its affiliates disclaim any liability for any damages caused by use of this software or hardware in dangerous applications.

Oracle and Java are registered trademarks of Oracle and/or its affiliates. Other names may be trademarks of their respective owners.

This software or hardware and documentation may provide access to or information on content, products, and services from third parties. Oracle Corporation and its affiliates are not responsible for and expressly disclaim all warranties of any kind with respect to third-party content, products, and services. Oracle Corporation and its affiliates will not be responsible for any loss, costs, or damages incurred due to your access to or use of third-party content, products, or services.

# Contents

# 1. Preparing to Install the Oracle TSAM Plus Manager

| Oracle Universal Installer (OUI)                                                  |
|-----------------------------------------------------------------------------------|
| Installing Oracle TSAM Plus Manager $12c$ Release 2 (12.1.3) with Oracle Home 1-2 |
| Oracle Home                                                                       |
| Installing Oracle TSAM Plus Manager 12c Release 2 (12.1.3)                        |
| Removing Oracle Home1-2                                                           |
| Determining the Default Oracle Home1-3                                            |
| Multiple Oracle Homes                                                             |
| Target Home         1-3                                                           |
| Oracle Universal Installer Inventory1-3                                           |
| Oracle Universal Installer Inventory Structure                                    |
| Detaching Oracle Homes from the Central Inventory                                 |
| Customizing and Creating Response Files1-9                                        |
| About Response Files                                                              |
| Creating a Response File With Record Mode                                         |
| Response File Format                                                              |
| Response File Parameters 1-14                                                     |
| Installing with a Response File1-21                                               |
| Modes of Installation                                                             |
| Installation Media1-24                                                            |
| Special Instructions for UNIX Users                                               |
| Failed to Connect to Server Error1-25                                             |

| Providing a UNIX Installer Location with Root Privileges 1-25 |
|---------------------------------------------------------------|
| Providing a UNIX Group Name 1-26                              |
| Deinstalling Oracle Products 1-26                             |
| Removing Oracle Products and Oracle Homes                     |
| Deinstalling Top-level Products With Dependents               |
| Silent Deinstallation 1-27                                    |
| About Oracle Universal Installer Log Files 1-28               |
| Oracle Internationalization 1-29                              |
| Installation Dialogs Language 1-29                            |
| Oracle TSAM Plus Manager Web Distribution                     |
| Oracle TSAM Plus Manager Components 1-29                      |
| TEMP/TMP Directory         1-30                               |
| Oracle Installation Program 1-30                              |
| Installation Methods 1-30                                     |
| Cancelling Installation 1-31                                  |
| Oracle Home Directory                                         |
| Choosing an Oracle Home Directory 1-31                        |
| Multiple Oracle Homes 1-31                                    |
| Installation Road Map                                         |

# 2. Installing Oracle TSAM Plus Manager Using GUI-Mode Installation

| What Is GUI-Mode Installation?                      | 2-1 |
|-----------------------------------------------------|-----|
| Starting GUI-Mode Installation on a Windows System. | 2-2 |
| Starting GUI-Mode Installation on a UNIX System     | 2-2 |
| Running GUI-Mode Installation                       | 2-3 |
| Launch the Installer                                | 2-3 |
| Splash Screen                                       | 2-3 |

|     | Introduction Screen                                | 2-4 |
|-----|----------------------------------------------------|-----|
|     | Choose Oracle Home                                 | 2-4 |
|     | Overwrite Prompt                                   | 2-4 |
|     | Import Configuration Files Prompt                  | 2-4 |
|     | Choose Authentication Type                         | 2-5 |
|     | LDAP Configuration                                 | 2-5 |
|     | Choose Database Type                               | 2-5 |
|     | Set Database Connection                            | 2-5 |
|     | TSAM Plus Database Overwrite Prompt.               | 2-6 |
|     | Set Groups ID                                      | 2-6 |
|     | Set Admin Password                                 | 2-6 |
|     | Choose an Application Server Type                  | 2-6 |
|     | Choose a Tomcat Folder                             | 2-6 |
|     | Choose a WebLogic Folder                           | 2-7 |
|     | Set WebLogic Server Connection                     | 2-7 |
|     | Set TSAM Plus Properties                           | 2-7 |
|     | TSAM Plus Manager Summary Screen.                  | 2-7 |
|     | Installing TSAM Plus Manager Panel                 | 2-7 |
|     | Configuration Panel                                | 2-7 |
|     | Installation Complete Screen.                      | 2-7 |
| Ass | igning File Ownership on a UNIX System             | 2-8 |
| Uni | installing Oracle TSAM Plus Manager Using GUI-Mode | 2-8 |
|     | Welcome Panel                                      | 2-8 |
|     | Deinstall Inventory Panel                          | 2-8 |
|     | Confirmation Panel                                 | 2-9 |
|     | Uninstall Complete Panel                           | 2-9 |

# 3. Installing Oracle TSAM Plus Manager Using Silent Installation

| What Is Silent Installation?    3-1                          |
|--------------------------------------------------------------|
| Creating a Response File                                     |
| Using Record Mode                                            |
| Installing with a Response File                              |
| Keyword of Response File                                     |
| OUI Related Keyword                                          |
| TSAM Plus Manager Related Keyword 3-8                        |
| Uninstalling Oracle TSAM Plus Manager Using Silent Mode 3-11 |

# A. Example of Complete Response File

# A. Oracle TSAM Plus Manager Supported Platforms, Web Containers, and DBMS

| Supported Operating System Platforms | . <b>B-</b> 1 |
|--------------------------------------|---------------|
| Supported Web Containers             | . B-2         |
| Supported Web Browsers               | . B-2         |
| Supported DBMS                       | . B-2         |

iv

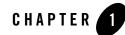

# Preparing to Install the Oracle TSAM Plus Manager

The following sections provide information that you need to know before installing the Oracle TSAM Plus Manager 12c Release 2 (12.1.3) product software:

- Oracle Universal Installer (OUI)
- Oracle TSAM Plus Manager Web Distribution
- Oracle TSAM Plus Manager Components
- TEMP/TMP Directory
- Oracle Installation Program
- Oracle Home Directory
- Installation Road Map

For information about installing the Oracle TSAM Plus Agent, see Installing Oracle Tuxedo Using GUI-Mode Installation.

# **Oracle Universal Installer (OUI)**

The Oracle Tuxedo 12c Release 2 (12.1.3) product software installer is based on the Oracle Universal Installer (OUI). To install the Oracle Tuxedo 12c Release 2 (12.1.3) product software on your host, you must know how to use OUI to install Oracle products. For more information, see Introduction to Oracle Universal Installer.

OUI is a Java-based installer that enables you to install Oracle components.

# Installing Oracle TSAM Plus Manager 12*c* Release 2 (12.1.3) with Oracle Home

When you install Oracle Tuxedo 12c Release 2 (12.1.3), an Oracle home is created. Oracle home is managed by OUI.

# **Oracle Home**

An Oracle home is the system context where Oracle products run. It consists of the following:

- Directory location where the products are installed
- Corresponding system path setup
- Program groups associated with the products installed in that home (where applicable)
- Services running from that home

# Installing Oracle TSAM Plus Manager 12c Release 2 (12.1.3)

To install Oracle Tuxedo 12*c* Release 2 (12.1.3) and create the Oracle home, do the following steps:

- 1. Run OUI.
- 2. In the Specify Home Details page, enter the Oracle home settings for the installation session.
- 3. Continue installation.

# **Removing Oracle Home**

To remove an existing Oracle home, run OUI and click Deinstall Products. In the inventory dialog, select the home(s) you want to delete and click Remove. You can also use the REMOVE\_HOMES variable in the command line or in a response file.

The syntax is as follows:

```
[On UNIX]./runInstaller -deinstall -silent
ORACLE_HOME=<LOCATION_OF_ORACLE_HOME>
"REMOVE_HOMES={<LOCATION_OF_ORACLE_HOME_TO_BE_REMOVED>}"
```

# **Determining the Default Oracle Home**

By default, when you start OUI, it searches your system to determine the default Oracle home where Oracle software should be installed.

In each case, the ORACLE\_HOME name is taken first from the command line if it is specified, or from the response file if specified. If not specified, the following convention is used for the name:

Ora<Oracle Home Name>

The ORACLE\_HOME path is taken first from the command line if specified, or from the response file if specified. If not specified, the ORACLE\_HOME environment variable is used.

If ORACLE\_BASE is specified in the environment, the default ORACLE\_HOME starts with \$ORACLE\_BASE.

# **Multiple Oracle Homes**

OUI supports the installation of several active Oracle homes on the same host as long as the products support this at run-time. Multiple versions of the same product or different products can run from different Oracle homes concurrently. Products installed in one home do not conflict or interact with products installed on another home. You can update software on any home at any time, assuming all Oracle applications, services, and processes installed on the target home are shut down. Processes from other homes may still be running.

# **Target Home**

The Oracle home currently accessed by OUI for installation or deinstallation is the target home. To upgrade or remove products from the target home(s), these products must be shut down or stopped.

# **Oracle Universal Installer Inventory**

The OUI inventory stores information about all Oracle software products installed in all Oracle homes on a host (provided the product installed using Oracle Universal Installer).

Inventory information is stored in Extensible Markup Language (XML) format. The XML format allows for easier problems diagnosis and faster data loading. Secure information is not stored directly in the inventory. As a result, during removal of some products, you may be prompted to enter the required credentials for validation.

# **Oracle Universal Installer Inventory Structure**

The OUI inventory has the following hierarchical structure:

- Central Inventory Pointer File
- Central Inventory
- Oracle Home Inventory

#### **Central Inventory Pointer File**

Every Oracle software installation has an associated Central Inventory where details of all Oracle products installed on a host are registered. The Central Inventory is located in the directory that the inventory pointer file specifies. Each Oracle software installation has its own Central Inventory pointer file that is unknown to another Oracle software installation.

For Oracle homes sharing the same Central Inventory, OUI performs all read and write operations on the inventory. The operations on the Central Inventory are performed through a locking mechanism. This implies that when an installation, upgrade, or patching operation occurs on an Oracle home, these operations become blocked on other Oracle homes that share the same Central Inventory.

Below table shows the location of the default inventory pointer file for various platforms:

| Linux, LinuxPPC          | /etc/oraInst.loc                                |
|--------------------------|-------------------------------------------------|
| AIX                      | /etc/oraInst.loc                                |
| Solaris SPARC, HPUX-IA64 | /var/opt/oracle/oraInst.loc                     |
| Windows                  | HKEY_LOCAL_MACHINE/Software/Oracle/i<br>nst.loc |

In UNIX, if you do not want to use the Central Inventory located in the directory specified by the inventory pointer file, you can use the -invPtrLoc flag to specify another inventory pointer file. The syntax is as follows:

```
./runInstaller -silent -invPtrLoc <Location_of_oraInst.loc>
ORACLE_HOME="<Location_of_Oracle_Home>"
ORACLE_HOME_NAME="<Name_of_Oracle_Home>"
```

Note: If the content of the oraInst.loc file is empty, OUI prompts you to create a new inventory.

#### **Central Inventory**

The Central Inventory contains information relating to all Oracle products installed on a host. It contains the following files and folders:

- Inventory File
- Logs Directory

#### **Inventory File**

This file lists all Oracle homes installed on the node. For each Oracle home, it also lists the Oracle home name, home index, and nodes where home is installed. It also mentions if the home is an Oracle Clusterware home or a removed Oracle home. It can only detect removed Oracle homes created using OUI version 11.1 and later.

This file is located at:

<central inventory location>/ContentsXML/inventory.xml

**Note:** It is recommended that you do not remove or manually edit this file as it could affect installation and patching.

#### **Logs Directory**

The Central Inventory contains installation logs at the following location:

<central inventory location>/logs

The logs directory contains the logs corresponding to all installations performed on a particular node. You can also find a copy of the installation log in the <code>\$ORACLE\_HOME/cfgtoollogs</code> directory.

The installation logs for an installation are identified by the timestamp associated with the log files. These files are generally saved in the following format:

<Name\_of\_Action><YYYY-MM-DD\_HH-MM-SS{AM/PM}>.log

For example, consider an attachHome operation performed on 17th, May, 2007 at 6.45AM. The associated log file would be created as follows:

```
AttachHome2007-05-17_06-45-00AM.log
```

Note: The installation logs do not contain any errors or failures.

#### **Oracle Home Inventory**

The Oracle home inventory (or local inventory), is present inside each Oracle home. It contains information relevant to a particular Oracle home. This file is located at:

\$ORACLE\_HOME/inventory

It contains the following files and folders:

• Components File

This file contains details about third-party applications (like Java Runtime Environment (JRE)), required by different Java-based Oracle tools and components. In addition, it also contains details of all the components as well as patchests or interim patches installed in the Oracle home. This file is located at:

ORACLE\_HOME/inventory/ContentsXML/comps.xml

• Home Properties File

In a shared Oracle home, the local node information is not presented. This file also contains the following information:

- GUID Unique global ID for the Oracle home
- ARU ID Unique platform ID. The patching and patchset application depends on this ID.
- ARU ID DESCRIPTION Platform description

The information in oraclehomeproperties.xml overrides the information in inventory.xml. This file is located at:

\$ORACLE\_HOME/inventory/ContentsXML/oraclehomeproperties.xml

• Other Folders

The following table lists the other folders you can find in the Oracle home inventory:

| Folder Name | Description                                                     |
|-------------|-----------------------------------------------------------------|
| Scripts     | Contains the scripts used for the cloning operation.            |
| ContentsXML | Contains the details of the components and libraries installed. |

| Templates | Contains the template files used for cloning.        |
|-----------|------------------------------------------------------|
| oneoffs   | Contains the details of the one-off patches applied. |

#### **Creating the Central Inventory**

OUI enables you to set up the Central Inventory on a clean host or register an existing Oracle home with the Central Inventory when it is lost or corrupted. If the Central Inventory does not exist, OUI creates the Central Inventory in the location specified by the oraInst.loc file.

You can set up the Central Inventory by using the -attachHome flag of Oracle Universal Installer. The syntax is as follows:

```
./runInstaller -silent -attachHome -invPtrLoc ./oraInst.loc
ORACLE_HOME="<Oracle_Home_Location>" ORACLE_HOME_NAME="<Oracle_Home_Name>"
"CLUSTER_NODES={<node1,node2>}" LOCAL_NODE="<node_name>"
```

#### **Using the Session Variables**

You can use the following session variables:

- ORACLE\_HOME
- ORACLE\_HOME\_NAME

#### Verifying the Operation

After attaching the Oracle home, you can verify the success of the operation by verifying the contents of the log file located in the <central\_inventory>/logs directory. You can also view the contents of the inventory.xml file under the <central-inventory>/ContentsXML directory to verify if the Oracle home is registered.

Note: Cloning on Windows operating systems is recommended to create the Central Inventory.

## **Detaching Oracle Homes from the Central Inventory**

You can detach an Oracle home from the Central Inventory. When you pass the flag, it updates the inventory.xml file presented in the Central Inventory. The syntax is as follows:

```
./runInstaller -silent -detachHome -invPtrLoc ./oraInst.loc
```

```
ORACLE_HOME="<Oracle_Home_Location>" ORACLE_HOME_NAME="<Oracle_Home_Name>"
```

#### **Using Optional Flags**

If you are using a shared Oracle home, use the -cfs flag. This ensures that the local node information is not populated inside a shared Oracle home.

```
./runInstaller -silent -cfs -detachHome -invPtrLoc ./oraInst.loc
ORACLE_HOME="<Oracle_Home_Location>" ORACLE_HOME_NAME="<Oracle_Home_Name>"
./runInstaller -silent -detachHome -invPtrLoc ./oraInst.loc
ORACLE_HOME="<Oracle_Home_Location>" ORACLE_HOME_NAME="<Oracle_Home_Name>"
```

You can completely clean the Oracle home and remove the home directory using the -removeallfiles flag. The syntax is as follows:

```
./runInstaller -silent -deinstall -removeallfiles -invPtrLoc ./oraInst.loc
```

ORACLE\_HOME="<Oracle\_Home\_Location>" ORACLE\_HOME\_NAME="<Oracle\_Home\_Name>"

If you want to disable the warning message that appears when you use the -removeallfiles flag, use the -nowarningonremovefiles flag. The syntax is as follows:

```
./runInstaller -silent -deinstall -nowarningonremovefiles -invPtrLoc
./oraInst.loc
```

ORACLE\_HOME="<Oracle\_Home\_Location>" ORACLE\_HOME\_NAME="<Oracle\_Home\_Name>"

#### **Removing the Central Inventory**

Even after all Oracle homes on a host are removed, you will find traces of the inventory with certain log files. If you do not want to maintain these files and want to remove the Central Inventory, do the following:

#### **Removing the Central Inventory on UNIX Platforms**

You can remove the Central Inventory on UNIX. Do the following steps:

- 1. Locate the oraInst.loc file and get the Central Inventory location (inventory\_loc parameter) from this file.
  - For Solaris, it is located in the /va/opt/oracle folder.
  - For Linux, it is located in the /etc folder.
- 2. Remove the Central Inventory by executing the following command:

rm -rf <central\_inventory\_location>

- 3. Remove the oraInst.loc file by executing the following command with root privileges:
  - Solaris:rm /va/opt/oracle/oraInst.loc
  - Linux:rm /etc/oraInst.loc

#### **Removing the Central Inventory on Windows Platforms**

You can remove the Central Inventory on Windows. Do the following steps:

1. Locate the registry key:

\\HKEY\_LOCAL\_MACHINE\Software\Oracle\inst\_loc

- 2. Get the Central Inventory location from this key.
- 3. Delete the Central Inventory directory and all its contents.
- 4. Delete the registry key:

\\HKEY\_LOCAL\_MACHINE\Software\Oracle\inst\_loc

#### **Backing up the Inventory**

You can back up the Oracle home using your preferred method. You can use any method (such as zip, tar, and cpio), to compress the Oracle home.

It is highly recommended to back up the Oracle home before any upgrade or patch operation. You should also back up the Central Inventory when Oracle home is installed or deinstalled.

#### **Recovering from Inventory Corruption**

The inventory (Central and the Oracle home inventory) is critically important in Oracle software life-cycle management. The following sections explain what you need to do in case of inventory corruption.

# **Customizing and Creating Response Files**

This section introduces you OUI response file availability for silent and suppressed installations. This section also describes how to modify or create a response file so you can customize and standardize Oracle products installation in your organization.

# **About Response Files**

#### What Is a Silent Installation?

A silent installation runs in the console and does not use the GUI. The interactive dialogs you normally see are not displayed during silent installation. Instead of prompting you to select a series of installation options, OUI installs the software using a predefined set of options stored in the response file or entered in the command line. You can view silent installation progress in the console.

## What Is a Response File?

A response file is a specification file containing information you normally enter through the OUI user interface during an interactive installation session. Each answer is stored as a value for a variable identified in the response file. For example, values for Oracle home or installation type can be set automatically within the response file.

## Why Perform a Silent Installation?

Silent installation can be useful if you have to install an Oracle product multiple times on multiple computers. If the options you select while installing on each computer are always the same, you save the time of reviewing each installation screen and selecting the various installation options.

Silent installations can also ensure that multiple users in your organization use the same installation options when they install your Oracle products. This makes supporting those users easier because you already know what components and options have been installed on each computer.

Before you perform silent installation, you should review the settings in the response file template provided with your Oracle product.

#### Notes:

- If you attempt to perform silent installation on a UNIX computer where no Oracle products have been installed, OUI uses the default inventory location, then prompts you to run the oraInstRoot.sh script with root privileges upon successful installation.
- The script is saved in the \_\*Central Inventory oraInventory \*\_ directory. This script sets up the Central Inventory on a clean host. You can override the default location by setting it in INVENTORY\_LOCATION.

• This location is ignored if a Central Inventory already exists and is pointed to /var/opt/oracle/oraInst.loc (or /etc/oraInst.loc for Linux, AIX, and Sequent).

For more information, see "Oracle Universal Installer Inventory" on page 1-3.

# **Creating a Response File With Record Mode**

You can create a new response file, based on the installation options you select, using OUI record mode.

When you use record mode, OUI records the installation session into a response file. You specify the name of the response file in the command line. The recorded response file is generated immediately after the Summary page, so you do not need to actually install your Oracle product to create the response file. That is, you can start the installation in Record mode and proceed through the installation options until you get to the Summary page. On the Summary Page, click Exit to stop the installation from proceeding with the installation. However, all the options you selected will be saved in the resulting response file.

You can use the newly created response file to run identical installation sessions on other computers in your organization.

Record mode can be also used during a silent installation. In those cases, the variable values specified in the original source response file will be recorded into the new response file.

The following sections describe how to use record mode on Windows and UNIX systems.

#### **Using Record Mode**

To record a new response file:

- 1. At the command prompt, use the cd command to change to the directory that contains the Oracle Universal Installer executable file (setup.exe or runInstaller.sh) for your installation.
- 2. Enter the following command:

```
setup -record -destinationFile <response_file_name> (on Windows)
```

./runInstaller -record -destinationFile <response\_file\_name> (on UNIX)

Replace the <response\_file\_name> with the complete path for the new response file.

For example:

On Windows:

```
setup -record -destinationFile C:\response_files\install_oracle11g.rsp
```

#### On UNIX:

```
./runInstaller -record -destinationFile
/private/temp/install_oracle11g.rsp
```

3. Use the OUI user interface to select your installation options. These will be recorded.

When OUI displays the Summary page, you can either continue with the installation or exit.

OUI saves your new response file using the path and file name you specified on the command line.

# **Response File Format**

The following sections describe the organization and content of an OUI response file.

**Note:** It is recommended that you use an absolute path for the file name. However, if the file name is a relative path, it should be relative to the directory where the oraparam.ini file is presented.

#### **Variable Values**

#### Variable Lookup Order

All variable values within a response file are in the name-value format. If two components have a variable with the same name, the expression should be written as follows to preserve the uniqueness of each variable:

<component>:<variable>=<value>

#### **Component Nomenclature and Version Ambiguity**

If two components have the same internal name, but are different versions, resolve the ambiguity by specifying the expression as follows:

<component>:<version>:<variable>=<value>

#### **Order of Variables**

OUI looks for command line variables in the following order:

```
<component>:<version>:<variable>=<value>
```

```
<component>:<variable>=<value>
```

```
<variable>=<value>
```

Similarly, if command line variables are not found, OUI looks for variables in the response file in the same order as shown above.

**Note:** OUI treats incorrect context, format, or type values within a response file as if no value were specified.

#### **Response File Entries Order**

There are no restrictions on where you place entries in the response file. You can insert entries in any order desired. You can also subsequently move existing entries to any other position within the file. Be aware, however, that although the order of the entries is unimportant, naming conventions require that the variable names must be unique regardless of where they appear in the file.

#### Setting the Recommendation Value

Values for variables are specified as:

<variable> = <recommendation> : <value>

The values that are given as <value\_required> must be specified for silent installation to be successful.

For values given as <value\_unspecified>, you can optionally specify a value, where <value> can be one of the following types listed in below table.

| Туре        | Representation                   |
|-------------|----------------------------------|
| Number      | 10                               |
| Boolean     | TRUE or FALSE (case insensitive) |
| String      | "Value"                          |
| String List | {"value1", "value2"}             |

The <recommendation> parameter can be specified as Forced or Default.

- If you specify Forced, no dialog appears during installation. The value is automatically used. You cannot change the value.
- If you specify Default, the dialog appears during installation with the value as the default. You can choose another value if desired.
- If nothing is specified for <recommendation>, Forced is used as the default.

#### Comments

Comments begin with a "#" (hash or pound) symbol. They contain information about the type of the variable, state whether the variable appears in dialog, and describe the function of the variable. A variable and a value are associated with a comment.

For example:

```
#TopLevelComponent;StringList;Used in Dialog
TopLevelComponent={"Demo", "1.0"}
```

#### Headers

The header is a comment that describes the different formats and comment conventions used in a response file.

For example: #Parameter : UNIX\_GROUP\_NAME #Type : String #Description : UNIX group to be set for the inventory directory. #Valid only on UNIX platforms. #Example : UNIX\_GROUP\_NAME = "install" UNIX\_GROUP\_NAME=<Value Unspecified>

# **Response File Parameters**

The following list describes OUI parameters. All products installed using OUI have these parameters in addition to product-specific variables.

**Note:** The parameters provided below are OUI-specific and not necessarily the parameters applicable for your platform and version. Always check your specific installation guide for the list of valid response file parameters.

#### INCLUDE

Specifies the list of response files to be included in a particular response file. If you want to include other response files in your main response file, you must use this parameter. Note that the values in the main response file have priority over the included response files.

INCLUDE={"file1.rsp", "file2.rsp", ......"filen.rsp"}

You should specify the absolute path in the INCLUDE statement for each response file to be included. If you wish to specify a relative path, note that the location is relative to the current working directory (the location of the oraparam.ini file).

#### RESPONSEFILE\_VERSION

Specifies the version number of the response file.

RESPONSEFILE\_VERSION = <version\_number>

#### FROM\_LOCATION

The location of the source of the products to be installed. The default generated value for this parameter is a path relative to the location of the runInstaller file oraparam.ini. Relative paths are necessary for shared response files used by multiple users over a network. Since people may be mapping to different drives, absolute paths will not work for shared response files.

#### Notes:

- You must enter a value for FROM\_LOCATION for a complete silent installation. You may want to use the command line to set this parameter. If the location is a relative path, remember that the path should be relative to the location of the oraparam.ini file.
- Make sure that /var/opt/oracle/oraInst.loc (or /etc/oraInst.loc for Linux, AIX, and Sequent) exists. The response file for UNIX has a public variable, setunixinstallgroup, that only becomes effective when it is the first OUI installation and the oraInst.loc file is not already present at the location mentioned above.

#### FROM\_LOCATION\_CD\_LABEL

Used in multiple-CD installations. It includes the label of the compact disk where the file products.jar exists. You can find the label in the disk.label file in the same directory as products.jar.

#### LOCATION\_FOR\_DISK2

This parameter is for the complete path to other disks.

LOCATION\_FOR\_DISK2="F:\teststage\cd\Disk2"

If there are more than two disks, more variables will be added as LOCATION\_FOR\_DISK3, and so on.

The CD location for a silent installation is located using two mechanisms:

- OUI looks for the Location\_For\_Disk{DiskNumber} variable in the response file and uses that location.
- If the variable does not have a value or does not have the required files, it looks for the components under ../../Disk{DiskNumber}/stage (from products.jar).

Therefore, you can either specify the location to look for it in the response file or you can copy them into the disk. For example:

<Product\_Shiphome\_Location>/stage

#### **RESTART\_SYSTEM**

Set this boolean variable to TRUE if you want to restart the system without user confirmation. This is the force value for restarting the system.

#### NEXT\_SESSION

Set this boolean variable to TRUE if the installer needs to go to the File Locations page for another installation or to another response file if you are performing a silent installation.

NEXT\_SESSION = TRUE

#### NEXT\_SESSION\_ON\_FAIL

Set this boolean variable to TRUE to allow users to invoke another installation session even if the current installation session fails. This variable is used only if NEXT\_SESSION variable is set to TRUE.

NEXT\_SESSION\_ON\_FAIL = TRUE

#### NEXT\_SESSION\_RESPONSE

Use this string variable to enter the complete path of the response file for the next session if you want to automatically begin another silent installation when the current installation is complete. If you specify only a file name, the Installer looks for the response file in the <TEMP>/orainstall directory. This variable is only used if NEXT\_SESSION is set to TRUE; otherwise, OUI ignores the value of this variable.

NEXT\_SESSION\_RESPONSE="/private/usr2/nextinstall.rsp"

#### ORACLE\_HOME

The location where products are to be installed. You must enter a value for ORACLE\_HOME for a complete silent installation.

#### ORACLE\_HOME\_NAME

The name of the current Oracle home. You must enter a value for ORACLE\_HOME\_NAME for a complete silent installation.

#### SHOW\_COMPONENT\_LOCATIONS\_PAGE

The location page, which appears in a custom installation type, can be suppressed by setting this value to FALSE. If you set the value to FALSE, you are prevented from specifying alternate directories. If there are products with installed directories which can be changed, you may want to set the value to TRUE.

#### SHOW\_CUSTOM\_TREE\_PAGE

Set SHOW\_CUSTOM\_TREE\_PAGE to TRUE if the custom tree page in the installer must be shown. In the Custom Tree page, dependencies can be selected or deselected. This page appears only during custom installation type.

#### SHOW\_END\_SESSION\_PAGE

The installation success/failure page, which appears at the end of an installation, can be suppressed by setting this value to FALSE.

#### SHOW\_EXIT\_CONFIRMATION

Set to TRUE if you need to show the confirmation when exiting the installer.

```
SHOW_EXIT_CONFIRMATION = TRUE
```

#### SHOW\_INSTALL\_PROGRESS\_PAGE

The installation progress page, which appears during the installation phase, can be suppressed by setting the value to FALSE.

#### SHOW\_OPTIONAL\_CONFIG\_TOOL\_PAGE

Set to TRUE if you must show the Optional Configuration Tools page in the installer. The Optional Configuration Tools page shows a list of optional configuration tools that are part of this installation and the status of each tool, including detailed information on why the tool has failed.

## SHOW\_ROOTSH\_CONFIRMATION

Set to TRUE if you need to show the Confirmation dialog asking to run the root.sh script in the installer. This variable is valid only on UNIX platforms.

```
SHOW_ROOTSH_CONFIRMATION = TRUE
```

## SHOW\_SPLASH\_SCREEN

Set to TRUE if the initial splash screen in the installer needs to be shown.

SHOW\_SPLASH\_SCREEN = TRUE

## SHOW\_SUMMARY\_PAGE

The Summary page can be suppressed by setting this value to FALSE.

## SHOW\_WELCOME\_PAGE

Set to TRUE if you need to show the Welcome page on the installer.

```
SHOW_WELCOME_PAGE = FALSE
```

# SHOW\_RELEASE\_NOTES

Set this parameter to TRUE if you want the release notes for this installation to be shown at the end of the installation. A dialog box lists the available release notes. Note that the SHOW\_END\_SESSION parameter must be set to TRUE before you can use this parameter.

## TOPLEVEL\_COMPONENT

The name of the component (products), and the version as a string list. You must enter a value for TOPLEVEL\_COMPONENT.

Usually, the components are represented with a pair of strings: the first one representing the internal name, the second representing the version.

For example, RDBMS 11.1. may be represented as { "oracle.rdbms", "11.1.0.0.0" }.

#### UNIX\_GROUP\_NAME

The UNIX group name to be set for the inventory on UNIX platforms.

Note: The UNIX group name is used for first-time installations only.

## **REMOVE\_HOMES**

Use to identify the Oracle home(s) you want to remove from the inventory during a deinstallation session. For each home, specify the home name using the full path information.

```
REMOVE_HOMES={"/home/oracle/ora9i","/home/oracle/ora8i"}
```

# DEINSTALL\_LIST

Use to enter a list of components to be removed during a silent deinstall session. For each component, specify the internal component name and version.

```
DEINSTALL_LIST={"sample1","1.0.0.0"}
```

## SHOW\_DEINSTALL\_CONFIRMATION

Set to FALSE if you want to hide the deinstall confirmation dialog box during silent deinstallation.

## SHOW\_DEINSTALL\_PROGRESS

Set this parameter to FALSE if you want to hide the deinstallation progress dialog box during silent deinstallation.

## DEPENDENCY\_LIST

List of dependents on which the component depends. These dependent components represent the list of components that appear as "selected" during installation. Following is a list of a few parameter characteristics:

- The DEPENDENCY\_LIST variable is only generated when dependencies are present and if the dependency is not a required one.
- You cannot list components to appear as deselected items in a dialog.
- Specifying required dependents is redundant since they will be selected anyway. The dependents selection can have two other types of dependents: optional and one-or-more.
- The list of components is specified by an internal name and version number.

A typical example is listed here:

```
DEPENDENCY_LIST={"oracle.netclt","9.2.0.4.0","oracle.netmgr","9.2.0.4.0"}
```

## CLUSTER\_NODES

Lists the nodes on the cluster where Oracle home is installed or would be installed. For new installations, this would be the node list where the installation needs to be done (including the local node). For patching or upgrades, this is the node list where Oracle home is already installed.

```
"CLUSTER_NODES={alpha-1, alpha-2}"
```

## **REMOTE\_NODES**

Lists the remote nodes (apart from the local node), on the install cluster during a silent installation. OUI installs on all named nodes.

```
"REMOTE_NODES={alpha-1, alpha-2}"
```

## LOCAL\_NODE

This parameter specifies the current node where the installation occurs.

```
LOCAL_NODE={ }
```

## OPTIONAL\_CONFIG\_TOOLS

While all the required configuration tools are launched by the installer, you can control the optional configuration tools you would want to launch by specifying the tool internal names in the <code>OPTIONAL\_CONFIG\_TOOLS</code> section.

**Note:** The OPTIONAL\_CONFIG\_TOOLS variable is only generated when at least one optional configuration tool is available.

You can also call the Net Configuration Assistant or the Database Configuration Assistant at the end of a database installation in silent mode. For example, to launch the Net Configuration Assistant in silent mode, you can pass the parameter s\_responseFileName="netca.rsp".

You can specify both the Auto-launch optional tools and User-launch optional tools in a string list.

For Example:

```
OPTIONAL_CONFIG_TOOLS = {"configtool2 ", "configtool3"}
OPTIONAL_CONFIG_TOOLS=<Value Unspecified>
```

If no value is specified for this variable, all the tools are run by default. If there is a value specified, only those optional tools are run while the rest of the tools are ignored.

Suppress the configuration tool by mentioning only the tools that you want to run as part of the OPTIONAL\_CONFIG\_TOOLS variable added for each component. You should use the configuration tool internal names.

The response file generator generates these internal names also as part of the options provided for the variable.

For example, if oracle.server has Tool1 and Tool2 and you want to run only Tool1 in the response file, you can specify it as follows:

oracle.server:11.1.0.0.0:OPTIONAL\_CONFIG\_TOOLS={"Tool1"}

## INSTALL\_TYPE

You can set the installation type variable to determine the installation type of the currently selected top-level component.

The installation type variable is only generated for top-level components and only when there is more than one installation type available.

Note: You must enter a value for INSTALL\_TYPE.

## SELECTED\_LANGUAGES

You can set the languages for component installation. You must use the internal name while specifying the value:

```
en, : English
```

ja, : Japanese

For example, to specify Japanese:

```
SELECTED_LANGUAGES = {"ja"}
```

**Note:** The SELECTED\_LANGUAGES variable is only generated when more than one language is available.

# Installing with a Response File

Many Oracle software products provide tools and procedures for running OUI from the command line without displaying OUI screens or responding to questions during the installation.

These are called silent installations. Instead of prompting you to select a series of installation options, OUI installs the software using a predefined set of options. These options are stored in a response file (.rsp).

**Note:** If you attempt to perform a silent installation on a UNIX computer where no Oracle products have been installed, you will receive an error message. Before you can perform a silent installation on such a computer, you must first run the oraInstRoot.sh script, which is saved in the /oraInventory directory. You must run this script with root privileges. This enables OUI to set up the Central Inventory on a clean host.

For more information, see "Oracle Universal Installer Inventory" on page 1-3.

#### Specifying a Response File

To start OUI and specify the response file, enter the following on the command line in the directory where the executable file is installed:

```
On Windows: setup.exe -responseFile <filename> <optional_parameters>
```

On UNIX: ./runInstaller -responseFile <filename> <optional\_parameters>

**Note:** You must specify the complete responseFile path. If you do not, OUI assumes the location to be relative to the oraparam.ini file associated with the launched OUI.

For help on command line usage, enter the following on the command line in the directory where the executable file is stored:

On Windows:

setup -help

On UNIX:

./runInstaller -help

For Windows, when you execute setup -help, a new command window appears, with the "Preparing to launch..." message. A moment later, help information appears in that window.

#### **Optional Parameters When Specifying a Response File**

Optional parameters you can use with the -responseFile flag are:

- -nowelcome Used flag with the -responseFile flag to suppress the Welcome dialog that appears during installation.
- -silent Used with the -responseFile flag to run OUI in complete silent mode. Note that the Welcome dialog is suppressed automatically.
- In a file named silentInstall<timestamp>.log for hosts without an Oracle inventory. This file is generated in the /tmp directory (UNIX) and the directory specified by the TEMP variable (Windows).

- In the inventory logs directory for hosts that already had an inventory.
- **Note:** Using the -nowelcome option with the -silent option is unnecessary since the Welcome screen does not appear when you use the -silent option.

#### Setting Response File Variables From the Command Line

With OUI 2.1 and higher, you can specify the value of certain variables when you start OUI from the command line. Specifically, you can specify session and component variables.

For more information, see "Response File Format" on page 1-12.

**Note:** When you specify the value of a variable on the command line, that value overrides the value of the variable if it is defined in the response file.

#### Specifying the Value of a Session Variable

To specify the value of a session variable, use the following command syntax:

On UNIX:

./runInstaller session:<variable\_name>=<value>

On Windows:

setup.exe session:<variable\_name>=<value>

For example, to prevent the Universal Welcome page from displaying:

On UNIX:

./runInstaller session:SHOW\_WELCOME\_PAGE=false

On Windows:

setup.exe session:SHOW\_WELCOME\_PAGE=false

Note: The "session:" tag is optional and is used mainly to remove any possible ambiguity.

#### Specifying the Value of a Component Variable

To specify the value of a component variable, use the following command syntax:

On UNIX:

```
./runInstaller
```

<component\_name>:<component\_version>:<variable\_name>=<value>

#### On Windows:

setup.exe <component\_name>:<component\_version>:<variable\_name>=<value>

# **Modes of Installation**

You can use OUI to install Oracle products in any of the three following modes:

• Interactive:

Use OUI interactive mode to use the graphical user interface to walk through the installation, providing information in the installation dialogs when prompted. This method is most useful when installing a small number of products in different setups on a small number of hosts.

• Suppressed:

Use OUI suppressed mode to supply the necessary information by using a combination of a response file or command line entries with certain interactive dialogs. You can choose which dialogs to suppress by supplying the information on the command line when you invoke OUI. This method is most useful when an installation has a common set of parameters that can be captured in a response file, in addition to custom information that must be input by hand.

• Silent:

Use OUI silent installation mode to bypass the graphical user interface and supply the necessary information in a response file. This method is most useful when installing the same product multiple times on multiple hosts. By using a response file, you can automate the installation of a product for which you know the installation parameters.

**Note:** You can use the -noConsole flag on Windows to suppress the display of console messages.

# **Installation Media**

Note: On Windows, when you start the installer from a shared drive, you need to map the shared drive and then invoke the installer from the shared drive. When you invoke runInstaller (UNIX) or setup.exe (Windows), you should invoke it from the directory where this command is present, or you must specify the complete path to runInstaller (UNIX) or setup.exe (Windows).

# **Special Instructions for UNIX Users**

The following sections describe special instructions that apply when you are installing certain products on a UNIX system.

## Failed to Connect to Server Error

If you receive an Xlib error or a "Failed to connect to Server" error when you are running OUI on the Solaris operating system, do the following:

1. Define the following environment variable on the host computer where you are running OUI: %setenv DISPLAY <machine name>:0.0

- 2. Replace <machine name> with the name of the computer that will display OUI.
- 3. On the computer that will display OUI, enter the following command, which allows other computers to display information on the computer monitor: %xhost +
- 4. Rerun the runInstaller script after you have set the DISPLAY environment variable.
- **Note:** You can run OUI without specifying the DISPLAY variable by running in silent mode using a response file.

#### Providing a UNIX Installer Location with Root Privileges

You must have root privileges to perform various UNIX installation operations. For example, you must have root privileges to be able to create the OUI inventory.

If you are installing OUI for the first time, you are prompted to run a shell script from another terminal window before proceeding with the installation. OUI prompts you to run root.sh after installation completes only if the script is required to run as root before configuration assistants are run. Otherwise, you are prompted to run root.sh as root later.

**Note:** When running OUI in silent mode, if root.sh is required prior to configuration assistants, OUI skips configuration assistants during the installation. You must run root.sh as root and then run the skipped configuration assistants after the silent installation is complete.

To successfully run the required shell script:

- 1. Leave the OUI window open and open another terminal window.
- 2. In the new terminal window, use the substitute user command to log in with root privileges: su -root
- Change directory to the Oracle home into which you are currently installing your Oracle software product.
- 4. Run the shell script ./root.sh.

- 5. When the script is finished and you are returned to the command prompt, exit from the new terminal window and return to OUI to continue installation.
- **Note:** Do not exit the installation to run the shell script. Exiting the installation removes this script.

You are prompted to run the script only the first time you install.

# **Providing a UNIX Group Name**

If you are installing a product on a UNIX system, the Installer also prompts you to provide the name of the group that owns the base directory.

You must choose a UNIX group name that has permissions to update, install, and remove Oracle software. Members of this group must have write permissions for the chosen base directory.

Only users who belong to this group are able to install or remove software on this host.

# **Deinstalling Oracle Products**

# **Removing Oracle Products and Oracle Homes**

You can deinstall Oracle products before selecting products to install, or after a successful installation.

To remove an Oracle product or Oracle home using interactive mode, do the following steps:

- 1. Start OUI from a CD-ROM or:
  - For Windows platforms, launch OUI from the Start menu by selecting **Start**, **Installation Products, Oracle Universal Installer.**
  - For UNIX platforms, from the command line, run the script called runInstaller from the directory where it is stored by default at the same level as the first Oracle home created on that host.
- 2. Click Deinstall Products on the Welcome screen.

The Inventory panel appears.

- 3. Select the product(s) you want to remove from the **Contents** tab of the Inventory panel and click **Remove**. You can also remove Oracle homes in the same manner. After you have removed an Oracle home, you can reuse its name and location to install other products.
- 4. The Remove Confirmation Dialog appears, you are prompted if you want to remove the products and their dependent components. Click **Yes**.

OUI warns you of any product dependencies that might cause problems if particular products are removed, and prompts you to confirm the deinstallation.

Pay special attention to the full list of products being removed before proceeding. OUI computes this list based on the dependencies of each component.

**Note:** You can also remove products by using the OUI **Installed Products** button as long as you perform this action before selecting products to install.

# **Deinstalling Top-level Products With Dependents**

A top-level component is the most important component of an installation. It is the installable product you see on the first installation screen. You can only install one top-level component for each installation session.

When you select a specific component for removal, OUI analyzes the dependency information to determine if other components should be removed along with it. Generally, if a component is selected for removal, the following components are removed with it:

All components that have a required dependency on the selected component.

Dependents of the selected component that have no other dependents. A dependent is a component on which the top-level component (dependent), has a dependency.

# **Silent Deinstallation**

Not only can you perform command line installations, you can also perform command line deinstallations. A command line deinstallation enables you to remove Oracle products or Oracle homes from your system without using the OUI graphical user interface.

You can choose to display no dialog boxes or prompts, or you can selectively avoid displaying certain dialog boxes that are normally used during a deinstallation.

#### Immediately Displaying the Inventory Dialog Box

Use the following commands to immediately display the Inventory dialog box, which allows you to select items for removal without navigating the OUI startup screen:

```
setup.exe -deinstall -silent (on Windows)
./runInstaller -deinstall -silent (on UNIX)
```

### Hiding the Inventory Dialog Box

If you want to hide the inventory dialog box during a deinstallation, you can specify the products to be removed in the response file DEINSTALL\_LIST parameter; specify Oracle homes to be removed with the REMOVE\_HOMES variable.

As with other response file parameters, you can also specify the DEINSTALL\_LIST parameter on the OUI command line. For example, on a UNIX machine, enter:

./runInstaller -deinstall -silent DEINSTALL\_LIST={"component1","1.0.1.2"}

To remove Oracle homes from the inventory, use the REMOVE\_HOMES variable.

#### Hiding the Deinstallation Confirmation and Progress Dialog Boxes

Use the following commands to hide the deinstallation confirmation and progress dialog boxes during a command line deinstallation:

On a Windows system:

```
setup.exe -deinstall -silent session:SHOW_DEINSTALL_PROGRESS=false
session:SHOW_DESINSTALL_CONFIRMATION=false
```

On a UNIX system:

```
./runInstaller -deinstall -silent session:SHOW_DEINSTALL_PROGRESS=false
session:SHOW_DESINSTALL_CONFIRMATION=false
```

# **About Oracle Universal Installer Log Files**

When you install or deinstall products using OUI, important information about each installation is saved not only in the inventory, but also in a series of log files, located in the following directory:

```
$ORACLE_HOME/cfgtoollogs
```

You can use these log files to troubleshoot installation problems. These files are also crucial for removing and configuring the various software components you install on your Windows or UNIX computer. OUI displays the name and location of the current session log file on the Install page. Each installation or configuration utility provides a separate folder containing the logs inside the <code>\$ORACLE\_HOME/cfgtoollogs</code> folder.

```
Note: The logs used to remove products are different from the installActions<timestamp>.log generated during the install process. The installActions<timestamp>.log is easier to read and can be used to view the operations performed at installation time.
```

# **Oracle Internationalization**

# **Installation Dialogs Language**

OUI runs in the operating system language. OUI uses the language that Java detects, the system locale value, and sets that to the default language. OUI dialogs are displayed in this language if available. If specific OUI dialogs are not translated in the language of the operating system, these dialogs are shown in English.

OUI displays the translated GUI only if the variable NLS\_ENABLED has been set to TRUE in the oraparam.ini file. If the NLS\_ENABLED variable is set to FALSE, all text is shown in English.

**Note:** The dialogs displayed for internationalization can only be customized parts; some of them are embedded in OUI.

# **Oracle TSAM Plus Manager Web Distribution**

An evaluation copy of Oracle TSAM Plus Manager is available for download from the Oracle corporate Web site at http://www.oracle.com/technology/software/index.html.

Platform-specific installer files for the Oracle TSAM Plus Manager product software are available for download from the Oracle corporate Web site.

# **Oracle TSAM Plus Manager Components**

The Oracle TSAM Plus Manager 12.1.3 installer has one install set TSAM Plus manager.

- OUI components:
  - Oracle.swd.jre component, which include the jre 1.6 which used by the installer and TSAM plus manager .
  - Oracle.swd.opatch component, which can let users patch the product.
  - Oracle.swd.oui component, which can let users install, deinstall the product.
  - Oracle.swd.oui.core OUI internal component
  - Oracle.swd.oui.core.min OUI internal component
- Oracle TSAM Plus Manager 12.1.3 provides the following deployment tools:
  - TSAM Plus Manager LDAP Deployment utility. It is used to updates the LDAP configuration information in the tsam.ear file (located at < TSAM\_DIR >/deploy)

- TSAM Plus Manager Database Server Deployment utility. It is used to deploy TSAM Plus Manager to a database.
- TSAM Application Server Deployment utility. It is used to deploy TSAM Plus Manager to an application server.
- TSAM 1.1/10gR3 Alert Migration utility. It is used to migrate TSAM 1.1/10gR3 alert definition items or event trigger rule files.
- TSAM 1.1/10gR3 Policy Migration utility. It is used to migrate TSAM 1.1/10gR3 policy definition files.

# **TEMP/TMP** Directory

During both UNIX and Windows installation, temporary copies of Oracle Universal Installer and JRE are placed in the TEMP or TMP directory in a subdirectory named

/OraInstall<timestamp>. On both UNIX and Windows, Oracle Universal Installer looks for %TEMP% then %TMP%. If neither is set, Oracle Universal Installer defaults to /tmp on UNIX and c:\temp on Windows.

Note: The TEMP/TMP directory should not be a cluster file system or a shared location.

# **Oracle Installation Program**

The Oracle TSAM Plus Manager software is distributed as an installer file, which also contains a copy of the Oracle Installation program. The Oracle Installation program is the Oracle standard tool for installing the Oracle TSAM Plus Manager software on Windows or UNIX systems.

# **Installation Methods**

The Oracle Installation program supports two installation methods. You can use any of these methods to install the Oracle TSAM Plus Manager product software:

- Graphical user interface (GUI) installation, described in "Installing Oracle TSAM Plus Manager Using GUI-Mode Installation" on page 3-1.
- Silent installation, described in "Installing Oracle TSAM Plus Manager Using Silent Installation" on page 4-1.

#### **Cancelling Installation**

Clicking the "Cancel" or the "close' window button in GUI mode creates an incomplete Oracle TSAM Plus Manager 12c Release 2 (12.1.3) installation. You will have to re-install Oracle TSAM Plus Manager 12c Release 2 (12.1.3).

#### **Oracle Home Directory**

When you install Oracle TSAM Plus Manager, you are prompted to specify an Oracle Home directory. The Oracle Home directory is a repository for common files that are used by multiple Oracle products installed on the same machine.

An Oracle home is the system context where Oracle products run. This context consists of the following:

- Directory location where the products are installed
- Corresponding system path setup
- Program groups associated with the products installed in that home (where applicable)
- Services running from that home

#### **Choosing an Oracle Home Directory**

During the installation of Oracle TSAM Plus Manager 12c Release 2 (12.1.3), you are prompted to choose an existing Oracle Home directory or specify a path for a new Oracle Home directory. If you choose to create a new directory, the Oracle TSAM Plus Manager installer program automatically creates the directory for you.

Upon choosing an Oracle Home directory, you are prompted to choose a Oracle product directory for your Oracle TSAM Plus Manager installation.

Note: The Oracle Home Directory must not contain any spaces.

#### **Multiple Oracle Homes**

OUI supports the installation of several active Oracle homes on the same host as long as the products support this at run-time. Multiple versions of the same product or different products can run from different Oracle homes concurrently. Products installed on one home do not conflict or interact with products installed on another home. You can update software on any home at any time, assuming all Oracle applications, services, and processes installed on the target home are shut down. Processes from other homes may still be running.

#### **Installation Road Map**

You are now ready to begin your installation. To install Oracle TSAM Plus Manager 12c Release 2 (12.1.3), see one of the following sections:

- "Installing Oracle TSAM Plus Manager Using GUI-Mode Installation" on page 3-1
- "Installing Oracle TSAM Plus Manager Using Silent Installation" on page 4-1

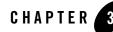

# Installing Oracle TSAM Plus Manager Using GUI-Mode Installation

The following sections describe how to install Oracle TSAM Plus Manager using graphical user interface (GUI) mode installation on both Windows and UNIX systems:

- What Is GUI-Mode Installation?
- Starting GUI-Mode Installation on a Windows System
- Starting GUI-Mode Installation on a UNIX System
- Running GUI-Mode Installation
- Assigning File Ownership on a UNIX System
- Uninstalling Oracle TSAM Plus Manager Using GUI-Mode

#### What Is GUI-Mode Installation?

The graphical user interface mode installation is the graphics-based method of executing the Oracle Installation program. It can be run on both Windows and UNIX system.

To run GUI-mode installation, the console attached to the machine on which you are installing the software must support a Java-based GUI. All consoles for Windows systems support Java-based GUIs, but not all consoles for UNIX systems do.

**Note:** To install Oracle TSAM Plus Manager on a UNIX system with a non-graphics console, use silent install mode.

#### Starting GUI-Mode Installation on a Windows System

To start the GUI-mode installation process on a Windows system, follow these steps:

- 1. Select a Windows system that meets the hardware and software requirements.
- 2. Log in to the Windows system as the Administrator or as a member of the Administrator group.

You need administrative privileges to install Oracle TSAM Plus Manager on a Windows system.

- 3. Ensure that you have enough free space for the Oracle TSAM Plus Manager installation.
- 4. Install Oracle TSAM Plus Manager. You can download it from the Oracle Web site:
  - a. Go to http://www.oracle.com/technology/software/index.html and download the Oracle TSAM Plus Manager12*c* Release 2 (12.1.3) installation file specific to your platform.
  - b. Go to the directory where you downloaded the Oracle TSAM Plus Manager installer, unzip the installer file, and then go to the Disk1\install directory, run the setup.exe to start the installation.
- 5. Proceed to Running GUI-Mode Installation.
- 6. Re-login to the system after TSAM Plus Manager 12*c* Release 2 (12.1.3) installation has completed.

#### Starting GUI-Mode Installation on a UNIX System

To start the GUI-mode installation process on a UNIX system, follow these steps:

- 1. Select a UNIX system that meets the hardware and software requirements
- 2. Log in to the UNIX system as the Oracle TSAM Plus Manager administrator.
- 3. Ensure that you have enough free space for the Oracle TSAM Plus Manager installation.
- 4. Install Oracle TSAM Plus Manager by downloading from the Oracle Web site:
  - a. Go to http://www.oracle.com/technology/software/index.html and download the Oracle TSAM Plus Manager 12*c* Release 2 (12.1.3.0.0) installation file specific to your platform.

- b. Go to the directory where you downloaded the installer, unzip the installer file, and then go to the Disk1\install directory, run the runInstaller to invoke the installation procedure.
- **Note:** GUI mode is the default for TSAM Plus Manager 12c Release 2 (12.1.3.0.0) installation. If a GUI interface is not available on your Unix platform, you will receive an error message and the installation process is aborted.

If a GUI interface is not available on your Unix platform, you must use silent mode installation. For more information, see What Is Silent Installation?

5. Proceed to Running GUI-Mode Installation .

#### **Running GUI-Mode Installation**

This section describes how to install the TSAM Plus Manager 12c Release 2 (12.1.3) using GUI mode.

The Oracle TSAM plus manager installer program is currently available in English and Japanese. By checking the value of a certain language-related environment variable on the target platform, the installer program automatically determines the language displayed during the installation and the language-specific message catalog installed during the installation. If the language-related environment variable is not set or is set to a value unknown to the installer program, both the language displayed and the message catalog installed default to English.

The following steps describe the installation procedure in GUI mode. The procedure on UNIX platforms is similar.

#### Launch the Installer

Unzip your installer file, and then go to the Disk1\install directory.

- [On Windows] run setup.exe
- [On UNIX] run runInstaller

The Oracle Universal Installer is started.

Note: The dialog panel that appears cannot be customized.

#### **Splash Screen**

The OUI splash screen appears briefly before the OUI Welcome screen is displayed. The startup splash screen image, provided by Marketing, is displayed throughout the installation.

#### **Introduction Screen**

When an introduction message or information specific to that installer and install machine is displayed, click **Next** to continue.

#### **Choose Oracle Home**

The next screen prompts you to choose the Oracle Home target installation directory. There is a choice to either manually specify an existing Oracle Home directory or select an Oracle Home directory from the given list detected by the installation program.

**Oracle Home Name** identifies the program group associated with a particular home and the Oracle services installed on this home. The Oracle home name must be between 1 to 127 characters long, and can include only alphanumeric characters and underscores.

**Oracle Home Directory** is the full path to an Oracle home. You can enter the path directly, or Browse it, or select an Oracle home from the drop-down list of existing Oracle homes. The Oracle home location is the directory where Oracle TSAM Plus Manager 12*c* Release 2 (12.1.3) product is installed.

If you enter an invalid path for Oracle Home directory, an error message will be displayed.

If Oracle Home directory is not empty and not recorded in inventory, a warning message will be displayed.

#### **Overwrite Prompt**

If TSAM Plus Manager product is already installed in ORACLE\_HOME, a prompt is displayed asking whether to overwrite it.

If you choose No, you can not continue the installation until you choose another <code>ORACLE\_HOME</code> or quit the installation.

## **Import Configuration Files Prompt**

If art.properties, tsam.properties, or persistence.xml is under the directory \$ORACLE\_HOME/tsam12.1.3.0.0, a prompt is displayed asking whether to import TSAM Plus Manager configuration files.

If you choose **Yes**, the installation behavior is as follows:

• If art.properties exists, it is imported to tsam.ear

- If tsam.properties exists, the value recorded in tsam.properties is displayed on panel "Set TSAM Plus Properties". You can modify it and just use it directly.
- If persistence.xml exists, the old database connection string recorded in persistence.xml IS displayed on panel "Set database Connection", and the connection string is used to connect database.

#### **Choose Authentication Type**

Select the authentication type, user information can be stored in the Oracle TSAM Plus database or an existing LDAP server. **Database first** supports both. **LDAP only** exclusively supports LDAP authentication.

If you choose **Database first**, you need to decide whether to specify an LDAP configuration file now.

For more information, refer to Configuring LDAP Authentication in Oracle TSAM Plus Configuration Guide.

#### **LDAP Configuration**

You must specify a LDAP configuration file if you choose **LDAP only**, or you want to specify an LDAP configuration file now for **Database first**.

For more information, refer to TSAM Plus LDAP Configuration File in Oracle TSAM Plus Configuration Guide.

#### **Choose Database Type**

Choose the database usage type you will use with TSAM Plus Manager. The default option is **Create a new schema of existing Oracle Database**.

Note: The first option is not applicable for Oracle database releases lower than 11g.

If persistence.xml is under directory <code>\$ORACLE\_HOME/tsam12.1.3.0.0</code>, it reads the database type from this configuration, and sets the default option to it.

#### **Set Database Connection**

If you choose database usage type **Create a new schema of existing Oracle Database**, you need to set database connection.

Specify the Oracle SYSDBA user and password to create a new schema of existing oracle database, and specify the parameters to create a new TSAMA plus DB schema of existing oracle database. The TSAM plus DB user tablespace should exist.

Note: At least 5G space should be reserved in the tablespace for TSAM plus.

If you select **Use existing Derby database** or **Use existing schema of Oracle Database** database usage type, you need to configure the related database connection. Plus, if persistence.xml is under directory <code>\$ORACLE\_HOME/tsam12.1.3.0.0</code>, and you choose "**import TSAM Plus Manager configuration files**, the database connection string recored in persistence.xml will be display.

If the database connection cannot be connected, an error message is displayed.

#### **TSAM Plus Database Overwrite Prompt**

If you choose database type **Existing Derby database** or **Existing Oracle database**, and the TSAM Plus database already exists under the specified database connection, a prompt is displayed asking whether to overwrite it.

## Set Groups ID

Specify groups ID. Oracle TSAM Plus Manager creates the default user groups **Administrator** and **Viewer**. If you use LDAP authentication, the Group ID must be the same as the one of the corresponding user in the LDAP server.

If you enter nothing or not a number value, you will get Error box with message ""You are required to specify valid "xxxx"" according to the related input item.

## Set Admin Password

Oracle TSAM Plus Manager creates a user with the name "**admin**". Specify password (between 1-32 characters).

If you enter unmatchable password twice, an error message is displayed.

#### **Choose an Application Server Type**

Choose the application server where oracle TSAM Plus Manager will be deployed. There are four options, "Existing WebLogic Server", "Bundled Tomcat server", "Existing Tomcat server", and "Skip, I will deploy TSAM Plus Manager to an existing application server after the installation". The default option is "Existing WebLogic Server".

#### **Choose a Tomcat Folder**

If you choose application server "An existing Tomcat server", you need to choose a folder where Tomcat server is installed.

#### Choose a WebLogic Folder

If you choose application server "Existing WebLogic server", you need to choose a folder where WebLogic server is installed.

#### Set WebLogic Server Connection

If you choose application server "An existing WebLogic server", you also need to configure WebLogic properties.

#### **Set TSAM Plus Properties**

User can reset properties' value or use the default. Plus, If tsam.properties is under directory \$ORACLE\_HOME/tsam12.1.3.0.0, and you are choose to "import TSAM Plus Manager configuration files", the value recorded in tsam.properties will be display.

If you input a invalid value, you will get Error box with message ""You are required to specify valid "xxxx"" according to the related input item.

#### **TSAM Plus Manager Summary Screen**

When previous component is detected, the Summary panel is displayed, the top component "TSAM Plus Manager 12.1.3.0.0" can be always reinstalled.

#### **Installing TSAM Plus Manager Panel**

At this point, files for that installation type are copied to the target installation directory and the Installing TSAM Plus Manager 12.1.3.0.0 screen is displayed.

Note: This dialog panel can not be customized.

## **Configuration Panel**

At this point, some configuration jobs are done and the Configuration Assistants screen is displayed.

#### **Installation Complete Screen**

A completion message appears stating that the installation is complete and where it was installed. Press **Enter** to quit.

## Assigning File Ownership on a UNIX System

If you installed the Oracle TSAM Plus Manager on a UNIX system, Oracle strongly recommends that you create a separate user account for the Oracle Tuxedo administrator and give ownership of the Oracle TSAM Plus Manager files to that account. To change ownership of the Oracle TSAM Plus Manager on a UNIX machine, enter the following command:

```
chown -R adm_account full_path_of_tux_prod_dir
chgrp -R adm_group full_path_of_tux_prod_dir
```

Replace adm\_account with the Oracle Tuxedo administrator account, replace adm\_group with the Oracle Tuxedo administrator group ID, and replace full\_path\_of\_tux\_prod\_dir with the full pathname of the product directory in which you installed the Oracle TSAM Plus Manager.

## **Uninstalling Oracle TSAM Plus Manager Using GUI-Mode**

The following steps describe GUI mode un-installation process.

#### Welcome Panel

Go to <ORACLE\_HOME>/oui/bin, run setup.exe on windows platform, and runInstaller on Unix platform, then the Uninstaller window appears same with installer windows. You can completely remove TSAM Plus Manager 12*c* Release 2 (12.1.3) just by clicking **Deinstall Products**.

**Note:** At the first beginning, you may not see any product from Inventory panel.That's because your central inventory pointer (/etc/oraInst.loc) is not setup. You will not get the installed product list unless you navigate to couple of pages where you select the central inventory location and come back to first page and select "Installed products". At this time, since central inventory is selected OUI fetches all homes associated with that inventory along with its installed components and displays for the deinstall.

#### **Deinstall Inventory Panel**

Select the product(s) you want to remove from the **Contents** tab of the Inventory panel and click **Remove**. You can also remove Oracle homes in the same manner. After you have removed an Oracle home, you can reuse its name and location to install other products.

Click **Details** to display the attributes and values of the selected component. Click Save As to save the inventory tree of this machine as a specified file. Click Help to get the help information about all buttons. Click the Show empty homes option to view Oracle homes that have been created in the inventory, but are empty. Click **Close** to close the dialog.

#### **Confirmation Panel**

To remove the products, click Yes in the Confirmation dialog. Click No to cancel the removal.

#### **Uninstall Complete Panel**

After uninstall finishes, the Deinstall successful message appears.

Check the product list from Inventory, the product is already uninstall successfully.

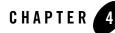

# Installing Oracle TSAM Plus Manager Using Silent Installation

The following sections describe how to install Oracle TSAM Plus Manager using silent installation on both Windows and UNIX systems:

- What Is Silent Installation?
- Creating a Response File
- Using Record Mode
- Installing with a Response File
- Keyword of Response File
- Uninstalling Oracle TSAM Plus Manager Using Silent Mode

#### What Is Silent Installation?

Silent installation reads the settings for your configuration from a text file that you create prior to beginning the installation. Manual intervention is not necessary during the installation process. Silent installation works on both Windows and UNIX systems.

Silent installation is a way of setting installation configurations only once and then using those configurations to duplicate the installation on many machines.

#### **Creating a Response File**

You can create a new response file, based on the installation options you select, by using the OUI record mode.

When you use record mode, OUI records the installation session to a response file. You specify the name of the response file on the command line. The recorded response file is generated immediately after the Summary page; you do not need to actually install your Oracle product to create the response file. That is, you can start the installation in Record mode and proceed through the installation options until you get to the Summary page. On the Summary Page, click **Exit** to stop the installation from proceeding with the installation. However, all the options you selected are saved in the resulting response file.

You can use the newly created response file to run identical installation sessions on other computers in your organization.

Record mode can be also used during a silent installation. In this case, the variable values specified in the original source response file will be recorded to the new response file.

The following sections describe how to use record mode on Windows and UNIX systems.

#### **Using Record Mode**

To record a new response file:

- 1. At the command prompt, use the cd command to change to the directory that contains the OUI executable file (setup.exe or runInstaller.sh) for your installation.
- 2. Enter the following command:
  - On Windows:

```
setup -record -destinationFile <response_file_name>
```

- On UNIX:

```
./runInstaller -record -destinationFile <response_file_name>
```

Replace the <response\_file\_name> with the complete path for the new response file. For example:

- On Windows:

```
setup -record -destinationFile
C:\response_files\install_oracle11g.rsp
```

- On UNIX:

```
./runInstaller -record -destinationFile
/private/temp/install_oracle11g.rsp
```

3. Use the OUI user interface to select and record your installation options.

When OUI displays the Summary page, you can either continue with the installation or exit. OUI saves your new response file using the path and file name you specified on the command line.

#### Installing with a Response File

When installing in silent mode you must make sure that there is enough disk space and that the login ID has proper permissions to access Oracle inventory directory.

To invoke the silent installation procedure on a Windows system executes the following steps:

- 1. Create a file containing the required variables set to valid data.
- 2. At a command line prompt go to the directory containing the installer executable.
- 3. Enter the following command:

```
setup.exe -responseFile <filename> <optional_parameters> (on Windows)
./runInstaller -responseFile <filename> <optional_parameters> (on UNIX)
```

**Note:** All Silent options are stored in a response file (.rsp). You must specify the complete responseFile path. If you do not, Oracle Universal Installer assumes the location to be relative to the oraparam.ini associated with the launched Oracle Universal Installer.

Optional parameters you can use with the -responseFile flag are:

- -nowelcome Use the -nowelcome flag with the -responseFile flag to suppress the Welcome dialog that appears during installation.
- -silent Use the -silent flag with the -responseFile flag to run Oracle Universal Installer in complete silent mode. Note that the Welcome dialog is suppressed automatically.
- -waitforcompletion Use the -waitforcompletion flag with -silent flag to wait for completion instead of spawning the java engine and exiting.
- Note: Using the -nowelcome option with the -silent option is unnecessary since the Welcome screen does not appear when you use the -silent option.

For help on command line usage, enter the following at the command line in the directory where the executable file is stored:

```
setup -help (on Windows)
./runInstaller -help (on UNIX)
```

For example, on a UNIX machine, enter:

./runInstaller -responseFile /tsam/tsam\_linux\_silent.rsp -silent

If the ORACLE\_HOME is not empty, please use -force option to overwrite it, or you will get the following error:

SEVERE:OUI-10029: You have specified a non-empty directory to install this product. It is recommended to specify either an empty or a non-existent directory. You may, however, choose to ignore this message if the directory contains Operating System generated files or subdirectories like lost+found.

## **Keyword of Response File**

#### **OUI Related Keyword**

| Keyword Name               | Datatype | Description                                                                                                    |
|----------------------------|----------|----------------------------------------------------------------------------------------------------|
| UNIX_GROUP_NAME            | String   | Unix group to be set for the inventory directory. Valic<br>only in Unix platforms.                                                                                                    |
| FROM_LOCATION              | String   | Complete path to the products.xml                                                                                                    |
| FROM_LOCATION_CD_LA<br>BEL | String   | This variable should only be used in multi-CD<br>installations. It includes the label of the compact disk<br>where the file "products.xml" exists. The label can be<br>found in the file "disk.label" in the same directory as<br>products.xml. |
| ORACLE_BASE                | String   | Complete path of the Oracle Base.                                                                                                    |
| SHOW_WELCOME_PAGE          | Boolean  | Set to true if the Welcome page in OUI needs to be shown.                                                                                                    |

#### Table 4-1 Optional Keyword

| Keyword Name                       | Datatype | Description                                                                                                    |
|------------------------------------|----------|----------------------------------------------------------------------------------------------------|
| SHOW_CUSTOM_TREE_PA<br>GE          | Boolean  | Set to true if the custom tree page in OUI needs to be shown.                                                                                                    |
| SHOW_COMPONENT_LOCA<br>TIONS_PAGE  | Boolean  | Set to true if the component locations page in OUI needs to be shown.                                                                                                    |
| SHOW_SUMMARY_PAGE                  | Boolean  | Set to true if the summary page in OUI needs to be shown.                                                                                                    |
| SHOW_INSTALL_PROGRE<br>SS_PAGE     | Boolean  | Set to true if the install progress page in OUI needs to be shown.                                                                                                    |
| SHOW_REQUIRED_CONFI<br>G_TOOL_PAGE | Boolean  | Set to true if the required config assistants page in OUI needs to be shown.                                                                                                    |
| SHOW_CONFIG_TOOL_PA<br>GE          | Boolean  | Set to true if the config assistants page in OUI needs to be shown.                                                                                                    |
| SHOW_RELEASE_NOTES                 | Boolean  | Set to true if the release notes of this installation need<br>to be shown at the end of installation.                                                                                                    |
| SHOW_ROOTSH_CONFIRM<br>ATION       | Boolean  | Set to true if the Confirmation dialog asking to run the<br>root.sh script in OUI needs to be shown. Valid only for<br>Unix platforms.                                                                            |
| SHOW_END_SESSION_PA<br>GE          | Boolean  | Set to true if the end of session page in OUI needs to be shown.                                                                                                    |
| SHOW_EXIT_CONFIRMAT<br>ION         | Boolean  | Set to true if the confirmation when exiting OUI needs to be shown.                                                                                                    |
| NEXT_SESSION                       | Boolean  | Set to true to allow users to go back to the File<br>Locations page for another installation. This flag also<br>needs to be set to true in order to process another<br>response file (see NEXT_SESSION_RESPONSE). |
| NEXT_SESSION_ON_FAI<br>L           | Boolean  | Set to true to allow users to invoke another session<br>even if current install session has failed. This flag is<br>only relevant if NEXT_SESSION is set to true.                                                 |

#### Table 4-1 Optional Keyword

| Keyword Name                    | Datatype   | Description                                                                                                    |
|---------------------------------|------------|----------------------------------------------------------------------------------------------------|
| NEXT_SESSION_RESPON<br>SE       | Boolean    | Set to true to allow users to go back to the File<br>Locations page for another installation. This flag also<br>needs to be set to true in order to process another<br>response file. |
| DEINSTALL_LIST                  | StringList | List of components to be deinstalled during a deinstall session.                                                                                                    |
|                                 |            | <pre>#Example:<br/>DEINSTALL_LIST={"TSAM_Manager","12.1.<br/>3.0.0"}</pre>                                                                                                    |
| SHOW_DEINSTALL_CONF<br>IRMATION | Boolean    | Set to true if deinstall confimation is needed during a deinstall session.                                                                                                    |
| SHOW_DEINSTALL_PROG<br>RESS     | Boolean    | Set to true if deinstall progress is needed during a deinstall session.                                                                                                    |
| CLUSTER_NODES                   | StringList | This variable represents the cluster node names selected by the user for installation.                                                                                                |
| ACCEPT_LICENSE_AGRE<br>EMENT    | Boolean    | By setting this variable to true, you are accepting the license agreement. This variable is used only for silent installations.                                                       |
| METALINK_LOCATION               | String     | This variable represents the Oracle metalink location.                                                                                                    |
| METALINK_USERNAME               | String     | This variable represents the Oracle metalink user name.                                                                                                    |
| METALINK_PASSWORD               | String     | This variable represents the corresponding Oracle metalink password.                                                                                                    |
| PROXY_HOST                      | String     | The proxy host used to connect to Oracle metalink.                                                                                                    |
| PROXY_PORT                      | String     | The proxy port used to connect to Oracle metalink.                                                                                                    |
| PROXY_REALM                     | String     | The realm for the proxy used to connect to Oracle metalink.                                                                                                    |
| PROXY_USER                      | String     | The username for the proxy used to connect to Oracle metalink.                                                                                                    |

Table 4-1 Optional Keyword

| Keyword Name        | Datatype   | Description                                                                        |
|---------------------|------------|------------------------------------------------------------------------------------|
| PROXY_PWD           | String     | The password for the proxy used to connect to Oracle metalink.                     |
| DONT_PROXY_FOR      | String     | The dont proxy for list.                                                           |
| TOPLEVEL_COMPONENT  | StringList | The top level component to be installed in the current session.                    |
|                     |            | <pre>#Example:<br/>DEPENDENCY_LIST={"TSAM_Manager","12.1 .3.0.0"}</pre>            |
| SHOW_SPLASH_SCREEN  | Boolean    | Set to true if the initial splash screen in OUI needs to be shown.                 |
| SELECTED_LANGUAGES  | StringList | Languages in which the components will be installed.                               |
| COMPONENT_LANGUAGES | StringList | Languages supported by this component.List of supported languages : { "en", "ja" } |

#### Table 4-1 Optional Keyword

#### Table 4-2 Required Keyword

| Keyword Name             | Datatype | Description                                              |
|--------------------------|----------|----------------------------------------------------------|
| RESPONSEFILE_VERSIO<br>N | String   | The format version number of response file.              |
| ORACLE_HOME              | String   | Complete path of the Oracle Home.                        |
| ORACLE_HOME_NAME         | String   | Oracle Home Name. Used in creating folders and services. |

#### **TSAM Plus Manager Related Keyword**

| Keyword Name     | Datatype | Description                                                                                                    |
|------------------|----------|----------------------------------------------------------------------------------------------------|
| OVERWRITE        | Boolean  | Ask customer Whether to overwrite it if there is<br>already installed TSAM manager product on this<br>ORACLE_HOME. The default value is true.                                                                                                    |
| AUTHEN_TYPE      | Number   | "Database first" or "LDAP only"? O means "Database first", 1 means "LDAP only", the default value is 0.                                                                                                    |
| LDAP_SELECTION   | Boolean  | Ask customer Whether to specify LDAP configuration file if AUTHEN_TYPE=0, the default value is false.                                                                                                    |
| LDAP_CONFIG_FILE | String   | The full path of LDAP configuration file. It is required if AUTHEN_TYPE=1, or AUTHEN_TYPE=0 && LDAP_SELECTION=true.                                                                                                    |
| DB_TYPE          | Number   | Choose the database type you will use with TSAM<br>Plus Manager. 0 means "Create a new schema of<br>existing Oracle Database", 1 means "Use existing<br>schema of Oracle Database", 2 means "Use bundled<br>Derby database", 3 means "Use existing Derby<br>database", 4 means "Skip, I will deploy TSAM Plus<br>Manager to an existing database server after the<br>installation". The default value is 0. |

| Keyword Name  | Datatype   | Description                                                                                                    |
|---------------|------------|----------------------------------------------------------------------------------------------------|
| DB_CONNECTION | StringList | Database connection parameters. The format is<br>{ <hostname>,<port>,<databasename>,<da<br>tabase SYSDBA user&gt;,<database sysdba<br="">user password&gt;,<tsam db="" plus="" user<br="">name&gt;,&lt; TSAM plus DB user password&gt;,&lt;<br/>TSAM plus DB user tablespace&gt;, &lt; TSAM<br/>plus DB user Max DB connection<br/>number&gt;}.</tsam></database></da<br></databasename></port></hostname> |
|               |            | If DB_TYPE=1, the Database SYSDBA<br>user>, <database password="" sysdba="" user="">&lt;<br/>TSAM plus DB user tablespace&gt;&lt; TSAM<br/>plus DB user Max DB connection number&gt;<br/>can not set to "".</database>                                                                                                    |
|               |            | <pre>It is required if DB_TYPE=0 or 1. For example,<br/>DB_CONNECTION={"bej301153","1521","so<br/>l12em12cR3","SYS","SYSPWD","tsam_oui"<br/>,"tsam_oui","USERS","30"}</pre>                                                                                                    |
| DB_OVERWRITE  | Boolean    | If the database type is "An existing Derby database"<br>or "An existing Oracle database", and the TSAM Plus<br>Manager database is already existed under<br>the specified database connection, you need to specify<br>whether to overwrite it. The default value is true.                                                                                                    |
| GIDS          | StringList | The parameters of Group IDs. The format is { <administratorgroupid>, <viewergroupid>}, the defalut vaule is {"0", "1"}.</viewergroupid></administratorgroupid>                                                                                                    |
| ADM_PWD       | String     | The password of administrator. It is required.                                                                                                    |
| APP_SRV_TYPE  | Number     | Choose the application server to which oracle TSAM<br>Plus Manager will be deployed. 0 means "An existing<br>WebLogic server", 1 means "Bundled Tomcat server",<br>2 means "An existing Tomcat server", 3 means "Skip,<br>I will deploy TSAM Plus Manager to an existing<br>application server after the installation", the default<br>value is 0.                                                         |

Table 4-3 TSAM Plus Manager Related Keyword

| Keyword Name   | Datatype   | Description                                                                                                    |
|----------------|------------|----------------------------------------------------------------------------------------------------|
| APPSERVERDIR   | String     | Application Server Directory. It is tomcat server if<br>APP_SRV_TYPE=2, WebLogic server if<br>APP_SRV_TYPE=0. It is required if<br>APP_SRV_TYPE is 0 and 2.                                         |
| WLS_PARAMETERS | StringList | WebLogic Server connection parameters. The format<br>is { <adminurl>, <username>, <password>}. It<br/>is required if APP_SRV_TYPE is 0.</password></username></adminurl>                            |
| TSAM_PROPERTY  | StringList | The properties of TSAM Plus Manager, { Max persistence threads                                                                                                    |
|                |            | Data persistence queue size                                                                                                    |
|                |            | Busy threshold                                                                                                    |
|                |            | Timeout shutdown (seconds)                                                                                                    |
|                |            | Call pattern calculation schedule("DAILY",or "HOURLY")                                                                                                    |
|                |            | Call pattern calculation delay (minutes)                                                                                                    |
|                |            | Automatic data purge(true or false)                                                                                                    |
|                |            | Reserve monitoring data for days}.                                                                                                    |
|                |            | <pre>For example, TSAM_PROPERTY= {"2", "5000", "500", "30", "DAILY", "10", " true", "30"}. It is not required if it import configuration file. \$ORACLE_HOME/tsam12.1.3.0.0/tsam.prop erties.</pre> |
| IMPORT_CONFIG  | Boolean    | Whether to import configuration file, if art.properties, tsam.properties, or persistence.xml is under directory \$ORACLE_HOME/tsam12.1.3.0.0. the default value is false.                           |

Table 4-3 TSAM Plus Manager Related Keyword

For more information, see Example of Complete Response File.

# Uninstalling Oracle TSAM Plus Manager Using Silent Mode

Not only can you perform command line installations, you can also perform command line deinstallations. A command line deinstallation enables you to remove Oracle products or Oracle homes from your system without using the Oracle Universal Installer graphical user interface.

You can choose to display no dialog boxes or prompts, or you can selectively avoid displaying certain dialog boxes that are normally used during a deinstallation.

Use the following commands to immediately display the Inventory dialog box, which allows you to select items for removal without navigating the Oracle Universal Installer startup screen:

```
./runInstaller -deinstall -silent (on UNIX)
```

If you want to hide the inventory dialog box during a deinstallation, you can specify the products to be removed in the DEINSTALL\_LIST parameter of the response file; specify Oracle homes to be removed with the REMOVE\_HOMES variable; specify the name of the current Oracle home name with ORACLE\_HOME\_NAME. For example, on a UNIX machine, enter:

```
./runInstaller -deinstall -silent
"DEINSTALL_LIST={"TSAM_Manager","12.1.3.0.0"}"
ORACLE_HOME_NAME="OUIHome2"
REMOVE_HOMES={"/home/tuxqa/OraHome_2"}
```

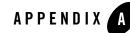

## Example of Complete Response File

This section shows an example of complete response file.

Listing A-1 Example of Complete Response File

```
## Copyright (c) 1999, 2013 Oracle. All rights reserved.
                                                           ##
##
                                                           ##
## Specify values for the variables listed below to customize
                                                           ##
## your installation.
                                                           ##
##
                                                           ##
## Each variable is associated with a comment. The comment
                                                           ##
## identifies the variable type.
                                                           ##
##
                                                           ##
## Please specify the values in the following format:
                                                           ##
##
                                                           ##
##
         Type
                     Example
                                                           ##
##
                     "Sample Value"
                                                           ##
         String
##
         Boolean
                     True or False
                                                           ##
```

```
##
       Number 1000
                                                     ##
        StringList {"String value 1","String Value 2"}
##
                                                     ##
##
                                                     ##
## The values that are given as <Value Required> need to be
                                                     ##
## specified for a silent installation to be successful.
                                                     ##
##
                                                     ##
##
                                                     ##
## This response file is generated by Oracle Software
                                                     ##
## Packager.
                                                     ##
```

#### RESPONSEFILE\_VERSION=2.2.1.0.0

```
#------
#Name : UNIX_GROUP_NAME
#Datatype : String
#Description: Unix group to be set for the inventory directory. Valid only
in Unix platforms.
#Example: UNIX_GROUP_NAME = "install"
#------
UNIX_GROUP_NAME="oinstall"
#------
#Name : FROM LOCATION
```

FROM\_LOCATION="/home/shosun/tsamload04/stage\_tsam\_linux/Disk1/stage/produc
ts.xml"

```
#------
-----
```

#Name : FROM\_LOCATION\_CD\_LABEL

#Datatype : String

#Description: This variable should only be used in multi-CD installations. It includes the label of the compact disk where the file "products.xml" exists. The label can be found in the file "disk.label" in the same directory as products.xml.

#Example: FROM\_LOCATION\_CD\_LABEL = "CD Label"

#-----------

FROM\_LOCATION\_CD\_LABEL=<Value Unspecified>

```
#-----
```

#Name : ORACLE\_HOME

#Datatype : String

#Description: Complete path of the Oracle Home.

#Example: ORACLE\_HOME = "C:\OHOME1"

#----------

ORACLE\_HOME="/home/shosun/OraHome\_9"

#-----\_\_\_\_\_ #Name : ORACLE\_BASE #Datatype : String #Description: Complete path of the Oracle Base. #Example: ORACLE\_BASE = "C:\app" #------\_\_\_\_\_ ORACLE\_BASE=<Value Unspecified> #------\_\_\_\_ #Name : ORACLE\_HOME\_NAME #Datatype : String #Description: Oracle Home Name. Used in creating folders and services. #Example: ORACLE\_HOME\_NAME = "OHOME1" #-----\_\_\_\_\_ ORACLE\_HOME\_NAME="OUIHome9" \_\_\_\_ #Name : SHOW\_WELCOME\_PAGE #Datatype : Boolean #Description: Set to true if the Welcome page in OUI needs to be shown. #Example: SHOW\_WELCOME\_PAGE = false \_ \_ \_ \_ \_ \_

SHOW\_WELCOME\_PAGE=true

```
_____
#Name
        : SHOW_CUSTOM_TREE_PAGE
#Datatype : Boolean
#Description: Set to true if the custom tree page in OUI needs to be shown.
#Use this page to select or de-select dependencies. This page appears only
in a custom install type.
#Example: SHOW_CUSTOM_TREE_PAGE = false
#-----
____
SHOW_CUSTOM_TREE_PAGE=true
____
     : SHOW_COMPONENT_LOCATIONS_PAGE
#Name
#Datatype : Boolean
#Description: Set to true if the component locations page in OUI needs to
be shown.
#This page only appears if there are products whose installed directory can
be changed.
#If you set this to false you will prevent the user from being able to
specify alternate directories.
#Example: SHOW_COMPONENT_LOCATIONS_PAGE = false
#-----
_____
SHOW_COMPONENT_LOCATIONS_PAGE=true
```

\_\_\_\_\_ #Name : SHOW\_SUMMARY\_PAGE #Datatype : Boolean #Description: Set to true if the summary page in OUI needs to be shown. #The summary page shows the list of components that will be installed in this session. #Example: SHOW\_SUMMARY\_PAGE = true #-----\_\_\_\_ SHOW\_SUMMARY\_PAGE=true \_\_\_\_ #Name : SHOW\_INSTALL\_PROGRESS\_PAGE #Datatype : Boolean #Description: Set to true if the install progress page in OUI needs to be shown. #This page shows the current status in the installation. The current status includes the product being installed and the file being copied. #Example: SHOW\_INSTALL\_PROGRESS\_PAGE = true #-----\_\_\_\_\_ SHOW\_INSTALL\_PROGRESS\_PAGE=true #-----\_ \_ \_ \_ \_ \_ #Name : SHOW\_REQUIRED\_CONFIG\_TOOL\_PAGE #Datatype : Boolean

#Description: Set to true if the required config assistants page in OUI needs to be shown.

#This page shows the list of required configuration assistants that are part of this installation.

#It shows the status of each assistant, including any failures with detailed information on why it failed.

```
#Example: SHOW_REQUIRED_CONFIG_TOOL_PAGE = true
```

```
#-----
```

SHOW\_REQUIRED\_CONFIG\_TOOL\_PAGE=true

```
#-----
```

#Name : SHOW\_CONFIG\_TOOL\_PAGE

#Datatype : Boolean

#Description: Set to true if the config assistants page in OUI needs to be shown.

#This page shows the list of configuration assistants that are part of this installation and are configured to launch automatically.

#It shows the status of each assistant, including any failures with detailed information on why it failed.

```
#Example: SHOW_CONFIG_TOOL_PAGE = true
```

#-----

SHOW\_CONFIG\_TOOL\_PAGE=true

#-----

#Name : SHOW\_RELEASE\_NOTES

#Datatype : Boolean

#Description: Set to true if the release notes of this installation need to be shown at the end of installation.

#This dialog is launchable from the End of Installation page and shows the list of release notes available for the products just installed.

# This also requires the variable SHOW\_END\_SESSION\_PAGE variable to be set to true.

#Example: SHOW\_RELEASE\_NOTES = true

```
#-----
-----
```

SHOW\_RELEASE\_NOTES=true

#-----

#Name : SHOW\_ROOTSH\_CONFIRMATION

#Datatype : Boolean

#Description: Set to true if the Confirmation dialog asking to run the root.sh script in OUI needs to be shown.

#Valid only for Unix platforms.

#Example: SHOW\_ROOTSH\_CONFIRMATION = true

#------

\_ \_ \_ \_ \_ \_

SHOW\_ROOTSH\_CONFIRMATION=true

#-----

#Name : SHOW\_END\_SESSION\_PAGE

#Datatype : Boolean

#Description: Set to true if the end of session page in OUI needs to be shown.

#This page shows if the installation is successful or not.

```
#Example: SHOW_END_SESSION_PAGE = true
#-----
_____
SHOW_END_SESSION_PAGE=true
#-----
_ _ _ _ _ _
#Name
    : SHOW_EXIT_CONFIRMATION
#Datatype : Boolean
#Description: Set to true if the confirmation when exiting OUI needs to be
shown.
#Example: SHOW_EXIT_CONFIRMATION = true
#-----
_ _ _ _ _ _
SHOW_EXIT_CONFIRMATION=true
#-----
_____
#Name : NEXT_SESSION
#Datatype : Boolean
#Description: Set to true to allow users to go back to the File Locations
page for another installation. This flag also needs to be set to true in
order to process another response file (see NEXT_SESSION_RESPONSE).
#Example: NEXT_SESSION = true
#-----
_____
NEXT_SESSION=false
```

-----

```
#Name
        : NEXT_SESSION_ON_FAIL
#Datatype : Boolean
#Description: Set to true to allow users to invoke another session even if
current install session has failed. This flag is only relevant if
NEXT_SESSION is set to true.
#Example: NEXT_SESSION_ON_FAIL = true
____
NEXT_SESSION_ON_FAIL=true
_____
#Name : NEXT_SESSION_RESPONSE
#Datatype : String
#Description: Set to true to allow users to go back to the File Locations
page for another installation. This flag also needs to be set to true in
order to process another response file (see NEXT_SESSION_RESPONSE).
#Example: NEXT_SESSION_RESPONSE = "nextinstall.rsp"
#-----
_____
NEXT_SESSION_RESPONSE=<Value Unspecified>
#-----
_ _ _ _ _ _
#Name : DEINSTALL_LIST
#Datatype : StringList
#Description: List of components to be deinstalled during a deinstall
session.
#Example: DEINSTALL_LIST = {"TSAM_Manager","12.1.3.0.0"}
```

```
_____
DEINSTALL_LIST={"TSAM_Manager", "12.1.3.0.0"}
#-----
_____
#Name : SHOW_DEINSTALL_CONFIRMATION
#Datatype : Boolean
#Description: Set to true if deinstall confimation is needed during a
deinstall session.
#Example: SHOW_DEINSTALL_CONFIRMATION = true
_____
SHOW_DEINSTALL_CONFIRMATION=true
_____
#Name : SHOW_DEINSTALL_PROGRESS
#Datatype : Boolean
#Description: Set to true if deinstall progress is needed during a deinstall
session.
#Example: SHOW_DEINSTALL_PROGRESS = true
____
SHOW_DEINSTALL_PROGRESS=true
#-----
____
#Name : CLUSTER_NODES
#Datatype : StringList
```

#Description: This variable represents the cluster node names selected by the user for installation. #Example: CLUSTER\_NODES = { "node1", "node2" } \_\_\_\_ CLUSTER\_NODES={ } \_ \_ \_ \_ \_ \_ #Name : ACCEPT\_LICENSE\_AGREEMENT #Datatype : Boolean #Description: By setting this variable to true, you are accepting the license agreement. This variable is used only for silent installations. #Example: ACCEPT\_LICENSE\_AGREEMENT = true \_\_\_\_ ACCEPT\_LICENSE\_AGREEMENT=false \_ \_ \_ \_ \_ \_ #Name : METALINK\_LOCATION #Datatype : String #Description: This variable represents the Oracle metalink location. \_\_\_\_ METALINK\_LOCATION=<Value Unspecified> \_ \_ \_ \_ \_ \_ #Name : METALINK\_USERNAME

```
#Datatype : String
#Description: This variable represents the Oracle metalink user name.
_____
METALINK_USERNAME =< Value Unspecified>
#-----
_____
#Name : METALINK_PASSWORD
#Datatype : String
#Description: This variable represents the corresponding Oracle metalink
password.
_ _ _ _ _ _
METALINK_PASSWORD=<Value Unspecified>
#-----
____
#Name : PROXY_HOST
#Datatype : String
#Description: The proxy host used to connect to Oracle metalink.
#Example: PROXY_HOST =
#-----
____
PROXY_HOST=" "
_____
```

#Name : PROXY\_PORT

#Datatype : String #Description: The proxy port used to connect to Oracle metalink. #Example: PROXY\_PORT = \_\_\_\_\_ PROXY\_PORT=" " \_\_\_\_\_ #Name : PROXY\_REALM #Datatype : String #Description: The realm for the proxy used to connect to Oracle metalink. #Example: PROXY\_REALM = \_ \_ \_ \_ \_ \_ PROXY\_REALM=<Value Unspecified> \_\_\_\_\_ #Name : PROXY\_USER #Datatype : String #Description: The username for the proxy used to connect to Oracle metalink. #Example: PROXY\_USER = \_\_\_\_ PROXY\_USER="" \_ \_ \_ \_ \_ \_

```
#Name : PROXY_PWD
#Datatype : String
#Description: The password for the proxy used to connect to Oracle metalink.
#Example: PROXY_PWD =
#-----
_____
PROXY_PWD=<Value Unspecified>
#-----
____
#Name : DONT_PROXY_FOR
#Datatype : String
#Description: The dont proxy for list.
#Example: DONT_PROXY_FOR =
#-----
____
DONT PROXY FOR=<Value Unspecified>
#-----
_____
#Name : TOPLEVEL_COMPONENT
#Datatype : StringList
#Description: The top level component to be installed in the current
session.
#Example: TOPLEVEL_COMPONENT = {"TSAM_Manager","12.1.3.0.0"}
_____
TOPLEVEL_COMPONENT={"TSAM_Manager","12.1.3.0.0"}
```

\_\_\_\_\_ #Name : SHOW\_SPLASH\_SCREEN #Datatype : Boolean #Description: Set to true if the initial splash screen in OUI needs to be shown. #Example: SHOW\_SPLASH\_SCREEN = true \_\_\_\_ SHOW\_SPLASH\_SCREEN=true \_\_\_\_\_ #Name : SELECTED\_LANGUAGES #Datatype : StringList #Description: Languages in which the components will be installed. #Component : TSAM\_Manager #-----\_ \_ \_ \_ \_ \_ SELECTED\_LANGUAGES={ "en" } \_ \_ \_ \_ \_ \_ #Name : COMPONENT\_LANGUAGES #Datatype : StringList #Description: Languages supported by this component.List of supported languages : {"en"} #Component : TSAM\_Manager

```
#------
-----
```

COMPONENT\_LANGUAGES={ "en" }

```
#-----
#Name : INSTALL_TYPE
#Datatype : String
#Description: Installation type of the component.
#Component : TSAM_Manager
#------
```

INSTALL\_TYPE="Custom"

```
TSAM_PROPERTY={"2","5000","500","30","DAILY","10","true","30"}
```

```
#-----
#Name : OVERWRITE
#Datatype : Boolean
#Description: Would you like to overwrite current TSAM product?
#Component : TSAM_Manager
#------
```

OVERWRITE=true

#-----\_\_\_\_\_ #Name : LDAP\_SELECTION #Datatype : Boolean #Description: Do you want to specify LDAP configuration file now? #Component : TSAM\_Manager #------\_\_\_\_\_ LDAP\_SELECTION=false \_ \_ \_ \_ \_ \_ #Name : IMPORT\_CONFIG #Datatype : Boolean #Description: Whether import configuration file. #Component : TSAM\_Manager \_\_\_\_\_ IMPORT\_CONFIG=false \_\_\_\_ #Name : GIDS #Datatype : StringList #Description: The parameters of groups IDs. #Component : TSAM\_Manager

```
#-----
_____
GIDS={"0","1"}
____
#Name : DB_TYPE
#Datatype : Number
#Description: The database type you want to install TSAM manager to
#Component : TSAM_Manager
#-----
____
DB_TYPE=0
#-----
____
#Name : DB_OVERWRITE
#Datatype : Boolean
#Description: Whether overwrite current DB.
#Component : TSAM_Manager
#-----
_____
```

DB\_OVERWRITE=true

#-----

| #Name                        | : AUTHEN_TYPE                                                  |  |  |
|------------------------------|----------------------------------------------------------------|--|--|
| #Datatype                    | : Number                                                       |  |  |
| #Description                 | a: Local first or LDAP only                                    |  |  |
| #Component                   | : TSAM_Manager                                                 |  |  |
| #                            |                                                                |  |  |
|                              |                                                                |  |  |
|                              |                                                                |  |  |
| AUTHEN_TYPE=0                |                                                                |  |  |
|                              |                                                                |  |  |
| #                            |                                                                |  |  |
|                              |                                                                |  |  |
|                              | : APP_SRV_TYPE                                                 |  |  |
| #Datatype                    | : Number                                                       |  |  |
| #Description<br>Plus Manager | a: The application server type you want to install Oracle TSAM |  |  |
| #Component                   | : TSAM_Manager                                                 |  |  |
| #                            |                                                                |  |  |
|                              |                                                                |  |  |
|                              |                                                                |  |  |
| APP_SRV_TYPE=1               |                                                                |  |  |
|                              |                                                                |  |  |
|                              |                                                                |  |  |
|                              |                                                                |  |  |
| #Name                        | : LDAP_CONFIG_FILE                                             |  |  |
| #Datatype                    | : String                                                       |  |  |
| #Description                 | 1: LDAP configuration file.                                    |  |  |
| #Component                   | : TSAM_Manager                                                 |  |  |
| #                            |                                                                |  |  |
|                              |                                                                |  |  |

LDAP\_CONFIG\_FILE="/tuxqa /tsam/linux/tpgauth-iplanet"

```
#------
#Name : WLS_PARAMETERS
#Datatype : StringList
#Description: The parameters of WebLogic server
#Component : TSAM_Manager
#------
```

WLS\_PARAMETERS={"bej301147:7001"," WebLogic", "WebLogic1"}

```
#-----
```

#Name : ADM\_PWD

#Datatype : String

#Description: The password of administrator.

#Component : TSAM\_Manager

#-----------

ADM\_PWD="aa"

```
#-----
-----
#Name : APPSERVERDIR
#Datatype : String
```

#Description: The directory of application server.

#Component : TSAM\_Manager

#-----------

APPSERVERDIR="/home/shosun/OraHome\_9/tsam\_12.1.3/apache-tomcat"

```
#-----
_____
#Name : DB_CONNECTION
#Datatype : StringList
#Description: The parameters of database connection
#Component : TSAM_Manager
_ _ _ _ _ _
DB_CONNECTION={"host1","1521","orc1","sys","sys","tsam","tsam","users","30
"}
#-----
_ _ _ _ _ _
#Name : IMPORT_CONFIG
#Datatype : Boolean
#Description: Whether to import configuration file.
#Component : TSAM_Manager
```

\_\_\_\_

IMPORT\_CONFIG = true

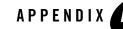

# Oracle TSAM Plus Manager Supported Platforms, Web Containers, and DBMS

# **Supported Operating System Platforms**

Table A-1 lists the Oracle TSAM Plus 12c Release 2 (12.1.3) Manager supported operating system platforms. Oracle TSAM Plus 12c Release 2 (12.1.3) Agent supports the same operating system platforms as Oracle Tuxedo 12c Release 2 (12.1.3). For more information, see Oracle Tuxedo 12c Release 2 (12.1.3) Platform Data Sheets.

For Oracle TSAM Plus 12.1.3 interoperability with Oracle TSAM releases, see "Interoperability" in the Oracle TSAM Plus 12c Release 2 (12.1.3) Release Notes.

| Vendor    | <b>Operating System</b> | Release/Version                                                                                           |
|-----------|-------------------------|----------------------------------------------------------------------------------------------------|
| IBM       | AIX                     | IBM AIX 6.1 (64-bit) on IBM PowerPC                                                                       |
| Oracle    | Linux                   | Oracle Linux 5.6 (64-bit) on X86-64                                                                       |
|           |                         | Oracle Linux 6.4 (64-bit) on X86-64                                                                       |
|           | Solaris                 | Oracle Solaris 10 (64-bit) on SPARC                                                                       |
| Microsoft | Windows                 | Microsoft Windows 2008 R2 Server<br>(64-bit) on x86-64 with MS Visual Studio<br>2010 Professional Edition |
| HP        | HP-UX                   | HP-UX 11i v3 (64-bit) on Itanium                                                                          |

Table A-1 Oracle TSAM Plus 12c Release 2 (12.1.3) Manager Supported Operating System Platforms

 Vendor
 Operating System
 Release/Version

 Red Hat
 Linux
 Red Hat Enterprise Linux 6.5 (64-bit) on

s390x

Table A-1 Oracle TSAM Plus 12c Release 2 (12.1.3) Manager Supported Operating System Platforms

# Red Hat Enterprise Linux 6.4 (64-bit) on x86-64

#### **Supported Web Containers**

Oracle TSAM Plus 12c Release 2 (12.1.3) Manager supports the following Web Containers:

- Apache Tomcat 7.0.42 with JDK 1.6
- WLS 10.3.4 + ADF 11.1.1.4
- WLS 10.3.5 + ADF 11.1.1.5
- WLS 10.3.6 + ADF 11.1.1.6 (or ADF 11.1.1.7)

Oracle TSAM Plus 12*c* Release 2 (12.1.3) Rolling Patch 008 Manager also supports the following Web Container:

• WLS 12.1.3 + ADF 12.1.3

Notes:

- For WLS 10.3.4, 10.3.5, and 10.3.6, when you create a Domain, make sure you choose the Oracle JRF component.
- WLS 10.3.6 + ADF 11.1.1.6 combination is highly recommended for better performance and user experience.
- Only Oracle Database is certificated for WLS 12.1.3 + ADF 12.1.3.

# **Supported Web Browsers**

Oracle TSAM Plus 12c Release 2 (12.1.3) Manager supports the following Web browsers:

- Internet Explorer 7 and later versions
- Firefox 4, 5, 7, 8, and later versions

- Google Chrome 34 and later versions
- Safari 5 and later versions

#### **Supported DBMS**

Oracle TSAM Plus 12c Release 2 (12.1.3) Manager supports the following Database Management Systems:

- Oracle Database 11g Enterprise Edition Release 11.2.0.1.0 64bit Production
- Oracle Database 12c Enterprise Edition Release 12.1.0.1.0 64bit Production
- Apache Derby 10.8.2 and later versions

Oracle TSAM Plus 12*c* Release 2 (12.1.3) Rolling Patch 008 Manager also supports the following Database Management Systems:

- Oracle Database 11g Enterprise Edition Release 11.2.0.1.0 64bit Production (Without the partition feature)
- Oracle Database 11g Standard Edition Release 11.2.0.1.0 64bit Production
- Oracle Database 12c Enterprise Edition Release 12.1.0.1.0 64bit Production (Without the partition feature)
- Oracle Database 12c Standard Edition Release 12.1.0.1.0 64bit Production
- It is recommended that you use Oracle Database Enterprise Edition with the Partition feature enabled.

# **Supported Enterprise Manager Cloud Control Versions**

Enterprise Manager for Oracle Tuxedo 12.1.0.3.0 supports the following Enterprise Manager Cloud Control Versions:

- 12.1.0.3.0
- 12.1.0.4.0
- 12.1.0.5.0